# **Anritsu** Advancing beyond

# ベクトル信号発生器

# MG3710E

100 kHz  $\sim$  2.7 GHz 100 kHz  $\sim$  4.0 GHz 100 kHz  $\sim$  6.0 GHz

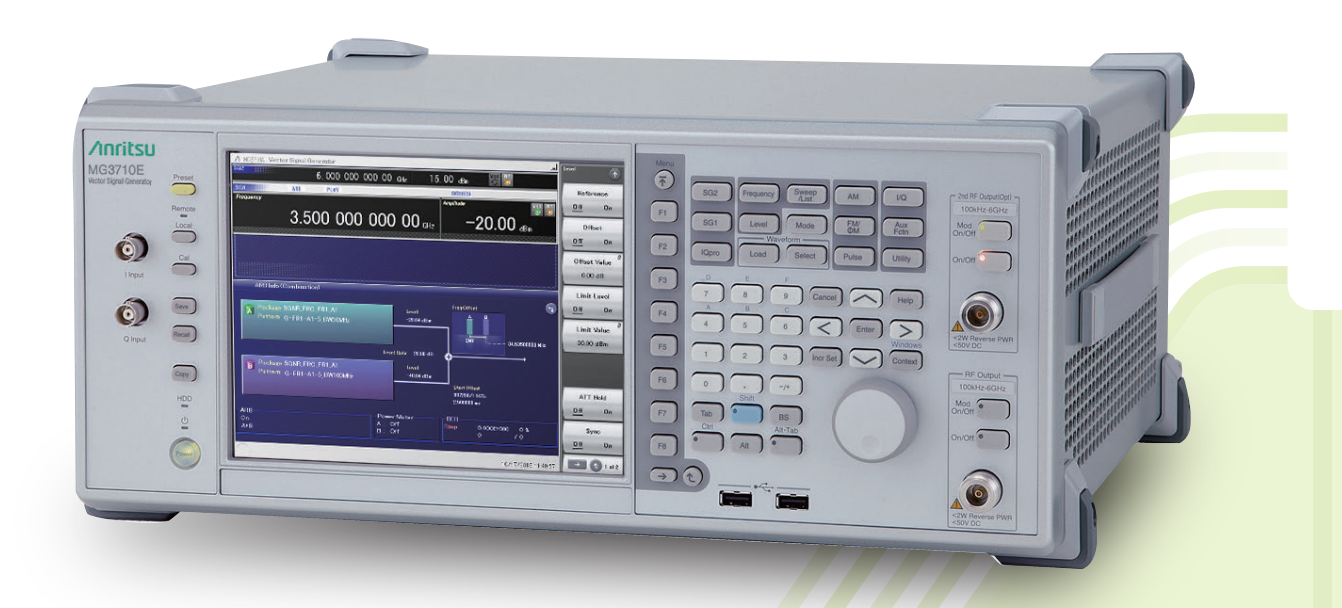

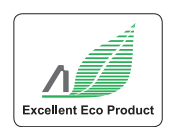

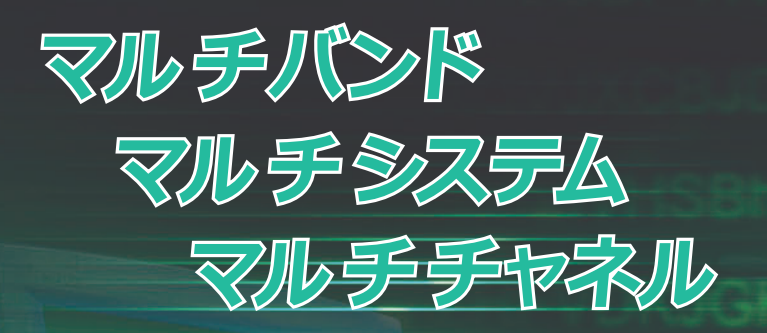

3.500 000 000 00 ...

 $-20.00$ 

 $\blacksquare$ 

**進化する無線機器の試験コストを低減!**

**DBBBBBBBB** 

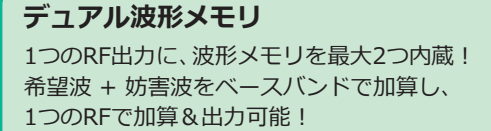

**Anritsu** 

 $\sum_{i=1}^{n}$ 

 $\ddot{\odot}$  $\odot$  $\triangle$ 

 $\qquad \qquad \qquad \qquad \qquad \qquad \qquad \qquad \qquad$  $\odot$ 

 $\equiv$ 

1台に最大2つのRF出力を内蔵! マルチバンド・MIMO・MSRの評価に!

**デュアルRF**

**RF変調帯域幅:160 MHz\*/120 MHz**

最大160 MHz帯域幅(無線LAN IEEE 802.11ac) または最大120 MHz帯域幅の信号を生成&出力可能。

MG3710Eは、周波数上限6 GHz、RF変調帯域幅160 MHz\*/120 MHzの ベースバンド発生器を内蔵した、任意波形のベクトル信号発生器で す。5G、LTE FDD/TDD、W-CDMA、GSMなどセルラ通信はもちろん、 WLAN、Bluetooth、GPS、狭帯域通信など、さまざまな無線システム の信号を出力できます。

# **設備コスト低減**

デュアル波形メモリは、ACS、Blocking、IMなど一般的には2台の変 調信号源を使用するテストの設備コストを大幅に低減します。 デュアルRFは、MIMOにおける設備コストを削減し、さらに機器間 の位相同期など、準備の負担を軽減します。MSRやマルチバンドの ように離れた信号を用いるテストにも重要な機能です。

\*:ファームウェア Ver.2.00.00以降で対応。WLAN IQproducer MX370111A および802.11ac(160 MHz)オプションMX370111A-002使用時のみ最大 160 MHz帯域幅の信号(無線LAN IEEE 802.11ac)を生成できます。 最新バージョンは、アンリツソフトウェアダウンロードサイトよりダウンロー ドできます。 <https://my.anritsu.com/home>

# **テストの歩留りの改善**

 $\sqrt{2}$ 

 $\sqrt{2}$  $\sqrt{2}$  $\odot$ 

 $\overline{(\langle \rangle |^{(m)} \rangle)}$ 

 $\sqrt{2}$ 

 $\neg$ 

高いACLR、SSB位相雑音性能は、広帯域・狭帯域通信それぞれの測 定における信号発生器の影響を低減し、テストマージンと歩留りを 改善します。

–68 dBc @W-CDMA、TestModel1、64DPCH、2 GHz <–140 dBc/Hz(nom.) @100 MHz、20 kHz オフセット、CW

# **タクトタイム短縮**

List/Sweepモードにより周波数/レベルを最短600 µsで切り替えま す。また最大4 GBの大容量波形メモリにより、多数の波形パターン をロードして瞬時に切り替えることができ、波形パターンのリロード のロスを低減します。

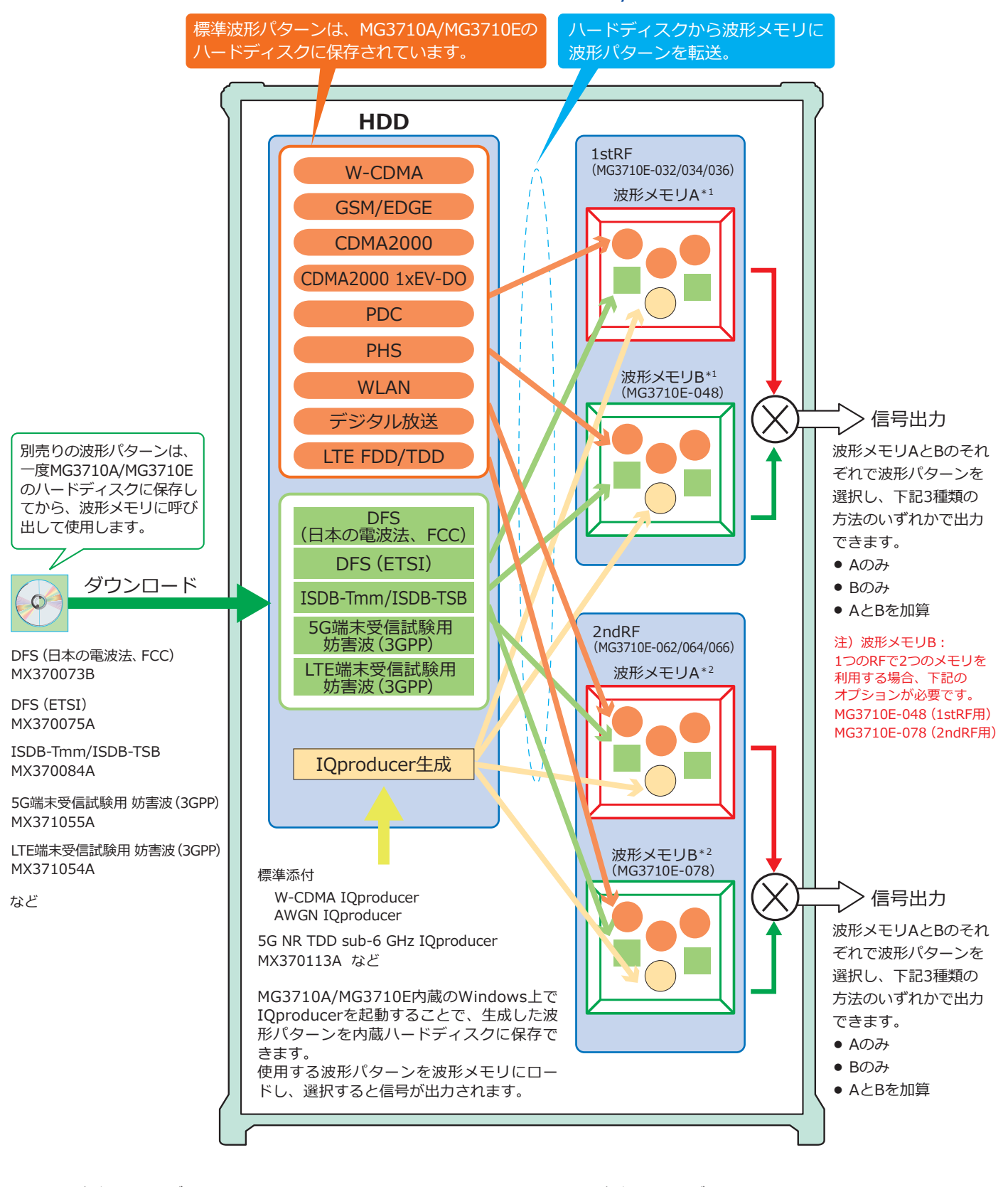

# ベクトル信号発生器 MG3710A/MG3710E

\*1:1stRF 波形メモリサイズ

- 256 MB × 1個 = 64Mサンプル(標準)
- 1 GB × 1個 = 256Mサンプル × 1個(MG3710E-045)
- 1 GB × 2個 = 256Mサンプル × 2個(MG3710E-045 + MG3710E-048)
- 4 GB × 1個 = 1024Mサンプル × 1個(MG3710E-046) 4 GB × 2個 = 1024Mサンプル × 2個(MG3710E-046 + MG3710E-048)
- \*2:2ndRF 波形メモリサイズ
	- 256 MB × 1個 = 64Mサンプル(標準)
	- 1 GB × 1個 = 256Mサンプル × 1個(MG3710E-075)
	- 1 GB × 2個 = 256Mサンプル × 2個(MG3710E-075 + MG3710E-078)
	- 4 GB × 1個 = 1024Mサンプル × 1個(MG3710E-076)
	- 4 GB × 2個 = 1024Mサンプル × 2個(MG3710E-076 + MG3710E-078)

# **デュアルRF&デュアル波形メモリ**

# **1台に最大2つのRF出力を内蔵**

# 周波数範囲

1stRF:100 kHz~2.7/4.0/6.0 GHz[MG3710E-032/034/036] 2ndRF:100 kHz~2.7/4.0/6.0 GHz[MG3710E-062/064/066] 独立したベースバンド、RF出力

# **1つのRF出力で2信号出力[MG3710E-048/078]**

ベースバンド信号加算オプションでは、1stRF(もしくは2ndRF)に 2つの波形メモリを搭載し、異なる2つの波形パターンをベースバン ドで加算してRF出力できます。通常2台のベクトル信号発生器が必 要な試験を1台(1RF)でサポートします。

希望波 + 妨害波 希望波 + 遅延波 など

# **基本性能**

## **ACLR性能**

–68 dBc @W-CDMA、TestModel1、64DPCH、2 GHz

# **ハイパワー出力[MG3710E-041/071]**

+23 dBm @CW、400 MHz~3 GHz

# **高速スイッチングスピード**

<600 µs @List/Sweepモード

# **高レベル確度**

絶対レベル確度:±0.5 dB リニアリティ:±0.2 dB(typ.)

# **選べる基準発振器**

## 標準

エージングレート ±1 × 10–6/年、±1 × 10–7/日

高安定基準発振器[MG3710E-002]

エージングレート ±1 × 10–7/年、±1 × 10–8/日 ルビジウム基準発振器[MG3710E-001]

エージングレート ±1 × 10–10/月

# **SSB位相雑音性能**

<–140 dBc/Hz(nom.) @100 MHz、20 kHzオフセット、CW <–131 dBc/Hz(typ.) @1 GHz、20 kHzオフセット、CW <–125 dBc/Hz(typ.) @2 GHz、20 kHzオフセット、CW

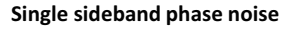

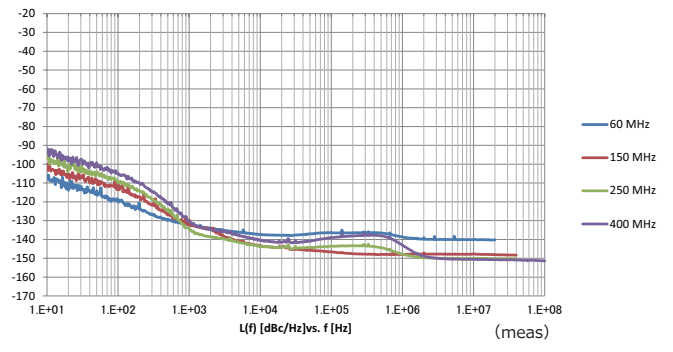

# **汎用性の高いベースバンド性能**

# **広帯域なRFベクトル変調帯域幅**

160 MHz\*/120 MHz(内蔵ベースバンド発生器使用時) 160 MHz(外部IQ入力使用時)

\*:ファームウェア Ver.2.00.00以降で対応。WLAN IQproducer MX370111A および802.11ac(160 MHz)オプション MX370111A-002使用時のみ最大 160 MHz帯域幅の信号(無線LAN IEEE 802.11ac)を生成できます。

# **最大1024Mサンプル (4 GB) の任意波形メモリ**

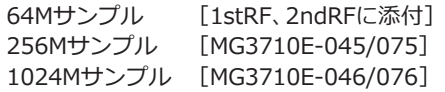

# **任意波形生成**

一般のEDAツールで作成したASCII形式のIQデータをMG3710E用 波形パターンに自由に変換して出力できます。 新しい通信方式の研究・開発では、時間のロスなく、その場で波形を 生成し出力できます。

# **拡張性**

# **BER測定機能[MG3710E-021]**

被測定物で復調したData/Clock/EnableによるBER測定を行いま す。測定結果は、MG3710Eの画面に表示されます。

入力ビットレート:100 bps~40 Mbps

# **アナログ/パルス変調機能[標準]**

アナログ変調(AM/FM/ΦM)機能、パルス変調(PM)機能を標準でサ ポートしています。

追加アナログ変調入力オプション(MG3710E-050/080)を追加す ることで、外部信号の入力による変調もできます。

# **AWGN発生器[MG3710E-049/079]**

希望波に対してAWGNを内部で生成しながら加算します。 C/N比の絶対値:≦40 dB

# **USBタイプのパワーセンサをサポート[別売]**

MG3710Eに最大2つのUSBパワーセンサを接続できます。 測定結果は、MG3710Eの画面に表示されます。

周波数範囲: 50 MHz~6 GHz [MA24106A]

10 MHz~18 GHz [MA24118A] 10 MHz~26 GHz [MA24126A]など

# **MIMO信号源に!ローカル入出力をサポート[MG3710E-017]**

複数のMG3710E間でローカル信号、ベースバンドクロック、トリガ 信号を共有し、信号出力タイミングを同期させた位相コヒーレント 信号を出力できます。最大4台で8×8MIMOの信号を出力できます。

# **操作性**

# **タッチパネルで簡単操作**

画面上に表示されている各部をタッチすると、関連するファンク ションキーや数値入力に移行します。複雑な階層構造に戸惑うこと なく目的の設定をスムーズに実行できます。

# **2種類のブロック図で信号の流れを表示**

"Hardware Block Chart" と "ARB Info" の2つの画面により、各機 能の設定・情報・信号の流れを直感的に把握できます。

### **周波数チャネルテーブル**

よく使用する通信システムでは、システム特有のチャネル番号と周 波数をあらかじめチャネルテーブルとして設定しておくことで、 チャネル番号による周波数設定ができます。

# **外部機器との接続**

# **リモート制御インタフェース**

本体背面にGPIB、イーサネット(1000BASE-T)、USB(Bタイプ)の インタフェースを標準でサポートしています。それぞれのインタ フェースでリモート制御ができます。

# **USB機器接続**

USB2.0対応のコネクタ(Aタイプ)が、正面に2個、背面に2個用意さ れています。キーボード、マウス、USBメモリなどを接続して使用で きます。

# **アナログIQ入力/出力[MG3710E-018]**

アナログIQ入力コネクタを本体正面に、アナログIQ出力コネクタを 背面に用意しています。

入力:I Input、Q Input

出力:I Output、I Output、Q Output、Q Output

### **トリガ入力**

外部から入力したトリガ信号に同期させて波形パターンを出力するた めのStart TriggerとFrame Triggerを標準でサポートしています。

# **マーカ出力編集機能**

# **マーカ 1出力**

# **マーカ 2&3出力[J1539A AUX変換アダプタが必要]**

波形パターンの特定位置(フレームの先頭や、バーストの先頭など) でトリガ信号を外部に出力します。 信号発生器の波形パターンと 外部機器を同期させる場合に使用できます。

標準内蔵波形パターンや、IQproducerで生成された波形パターンは あらかじめマーカ位置が設定されているものがありますが、MG3710E では、本体にマーカ編集機能を持っており、任意に設定したマーカを 出力できます。

# **主要な波形パターンを標準内蔵**

# **波形パターン[標準]**

MG3710Eでは、主要な通信方式の波形パターンがプリインストー ルされています。ライセンスフリーでそのままお使いいただけます。

- $\bullet$  LTE FDD (E-TM1.1 $\sim$ E-TM3.3)
- LTE TDD (E-TM1.1 $\sim$ E-TM3.3)
- W-CDMA/HSDPA
- GSM/EDGE
- CDMA2000 1X/1xEV-DO
- Bluetooth®
- GPS
- PDC
- PHS
- 放送用(ISDB-T/BS/CS/CATV)
- WLAN(IEEE 802.11a/b/g)

# **オプションで波形パターンを追加・生成**

**波形パターン セット[ライセンス別売]**

- DFS波形パターン(日本の電波法およびFCC用)
- DFS波形パターン(ETSI用)
- ISDB-Tmm/ISDB-TSB波形パターン
- 公共無線システム波形パターン
- 5G NR受信試験用妨害波 波形パターン
- LTE受信試験用妨害波 波形パターン

# **波形生成ソフトウェア:IQproducer[ライセンス別売]**

- 5G NR TDD sub-6 GHz
- 5G NR FDD sub-6 GHz
- LTE FDD/LTE-Advanced FDD
- LTE TDD/LTE-Advanced TDD
- HSDPA/HSUPA/W-CDMA
- TD-SCDMA
- CDMA2000 1xEV-DO
- WLAN (IEEE 802.11a/b/g/n/j/p/ac)
- TDMA(PDC、PHS、公共/一般業務用無線など)
- DVB-T/H
- Multi-carrier
- Fading

# **デュアルRF:2つのRF出力**

MG3710Eは、本体1台に対して最大2つのRF出力(1stRF/2ndRF)を 内蔵できます。さらに1stRFと2ndRFは異なる周波数モデルを選択 できます。

2つの信号発生器は、周波数・レベル・波形パターンの選択など独 立して設定できます。また周波数とレベルは、2つの信号発生器を連 動させながら設定することもできます。

開発フェーズで周波数帯域の異なる2つのシステムの干渉を評価す る場合や、MIMOの評価をする場合などに便利です。

注)実装済みの周波数モデルは、変更·交換できません。

IQ入出力はSG1(1stRF)側のみ作用します。MG3710E-017が必要です。

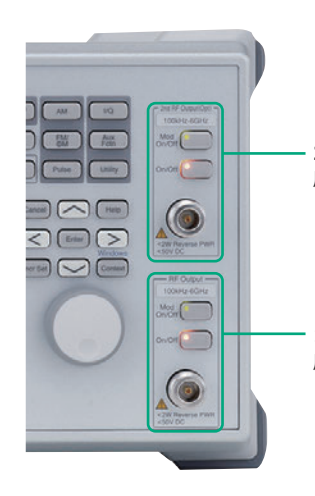

# **2ndRF**

周波数範囲: 2ndRF 100 kHz~2.7 GHz[MG3710E-062] 2ndRF 100 kHz~4.0 GHz[MG3710E-064] 2ndRF 100 kHz~6.0 GHz[MG3710E-066] ※ 実装の有無、周波数モデルは、任意に選択 できます。

# **1stRF**

周波数範囲: 1stRF 100 kHz~2.7 GHz[MG3710E-032] 1stRF 100 kHz~4.0 GHz[MG3710E-034]

1stRF 100 kHz~6.0 GHz[MG3710E-036] ※ いずれか1つを必ず実装してください。

# **デュアル波形メモリ:最大4波形を出力**

1つのVSG(1stRFもしくは2ndRF)は、通常1つの波形メモリを内蔵 しています。

ベースバンド信号加算オプション(MG3710E-048/078)を追加す ると、1つのVSGに最大2つの波形メモリを搭載できます。つまり、 デュアルVSG × デュアル波形メモリでは、4つの波形メモリを搭載 します。

1つのVSGで異なる2つの波形パターンを設定し、周波数オフセッ ト・レベルオフセット・遅延時間など画面で簡単に設定ができ、ベー スバンドで加算してRF信号を出力します。

通常2台のベクトル信号発生器が必要な下記の試験環境を1台(VSG × 1)でサポートします。

希望波 + 妨害波 希望波 + 遅延波 など

# **サンプリングレートの異なる信号同士を合成 ~レートマッチング機能~**

メモリAとメモリBにサンプリングレートの異なる信号を設定し た場合、それぞれのサンプリングレートを維持した合成信号が出 力されます。Multi Standard信号など、レートの異なる規格の合 成信号を使用する用途などに有効です。

ただし、波形のサンプリングレートの組み合わせによっては、本体 内部の動作クロックの制限によりレートマッチングができない場 合があります。この場合、Rate Mismatch警告が表示されます。

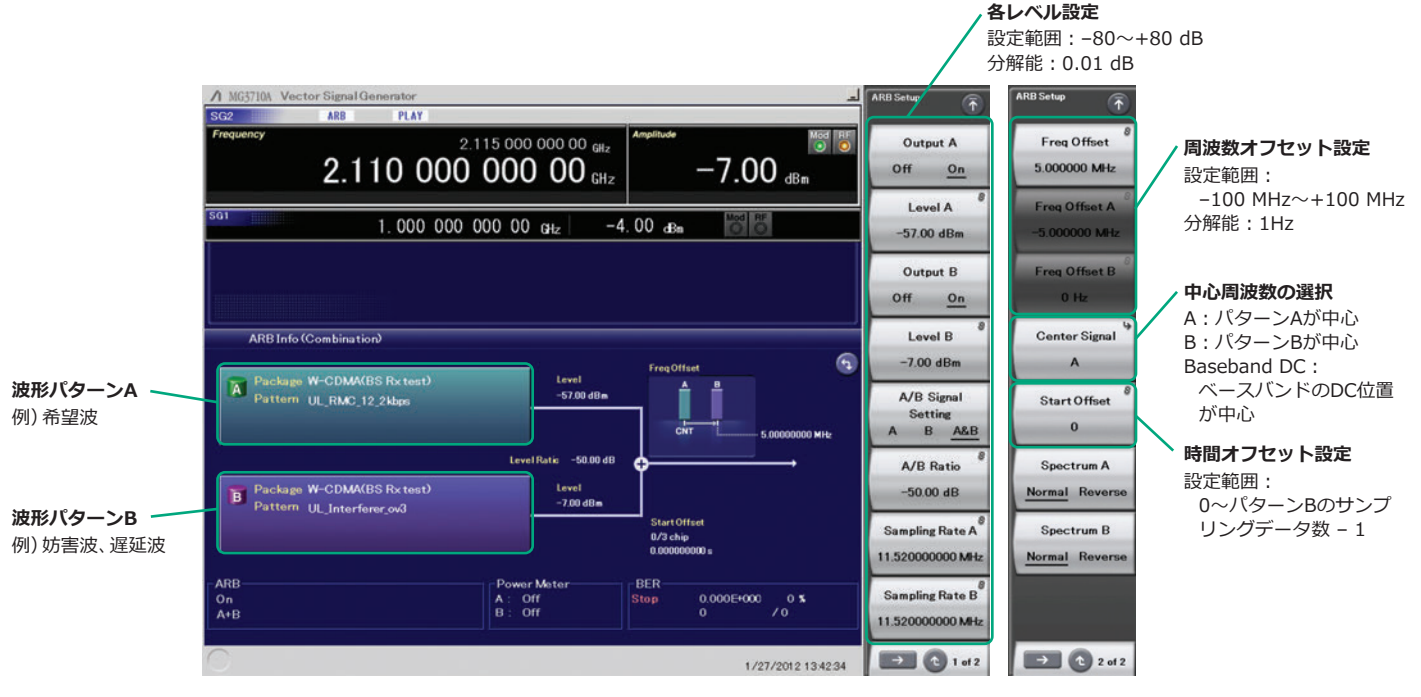

ベースバンド信号加算の一例

# **ベースバンド信号加算の信号出力例**

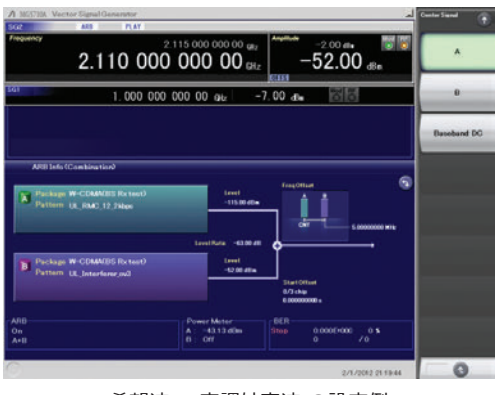

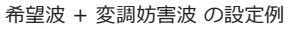

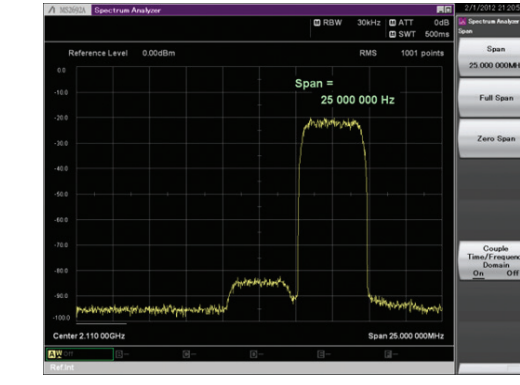

希望波 + 変調妨害波 の一例 (スペクトラム)

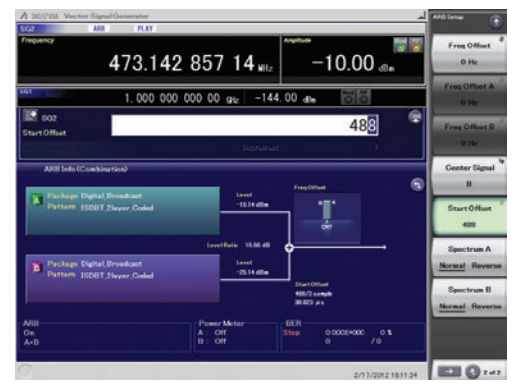

希望波 + 遅延波 の設定例

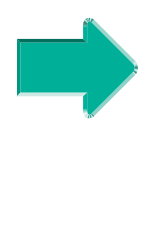

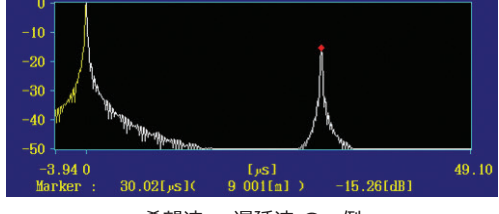

希望波 + 遅延波 の一例 (遅延プロファイル)

# **ベクトル精度(EVM)**

# **W-CDMA(Test Model4)**

出力周波数:800 MHz~900 MHz、1.8 GHz~2.2 GHz ≦0.62%(rms) ≦0.6%(rms)(typ.)

# **LTE(20 MHz Test Model3.1)**

出力周波数:600 MHz~2.7 GHz、3.4 GHz~3.8 GHz ≦0.82%(rms)  $≤0.8%$  (rms) (typ.)

# **ハイパワー出力[MG3710E-041\*1/071\*2]**

\*1:1stRF ハイパワー拡張[MG3710E-041] \*2 : 2ndRF ハイパワー拡張 [MG3710E-071]

# **レベル確度が保証されるレベル上限(CWにて)**

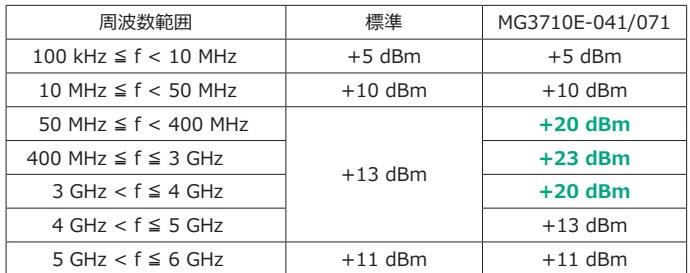

MG3710Eでは、RF出力の上限を拡張するオプションを用意していま す。測定経路の中間部品のレベル損失を補う場合などに使用します。

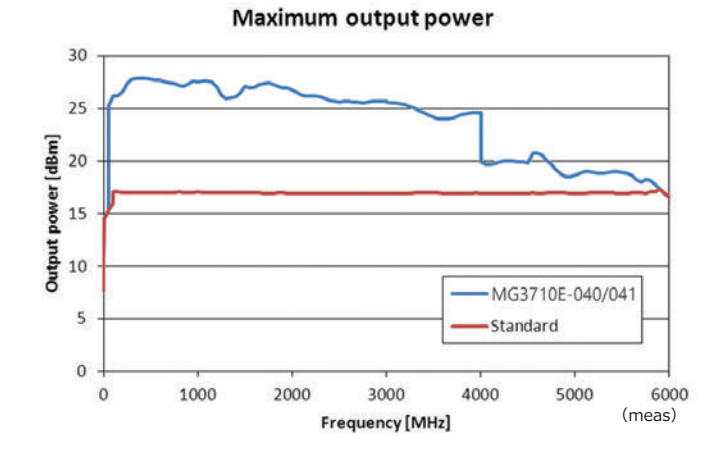

8

# **SSB位相雑音性能**

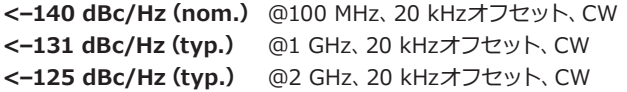

# SSB位相雑音は、信号発生器の重要な性能指標です。

たとえば、下記の用途で信号発生器を使用する場合など、信号発生 器の性能が測定に求められるスペックを満たしていることを事前に 確認することが重要です。

- 帯域幅が数 kHzの狭帯域通信システム
- サブキャリア間隔の狭いOFDM信号
- CWの妨害波

**Single sideband phase noise**

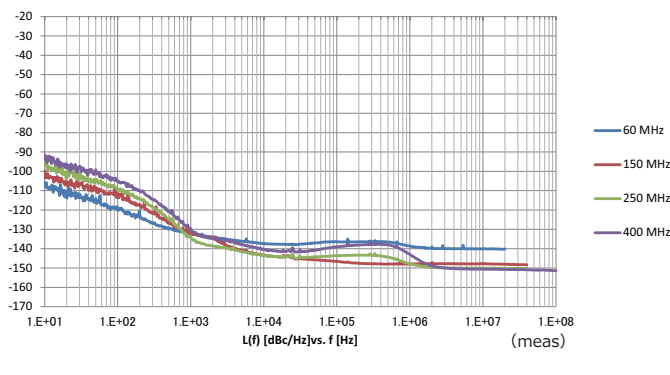

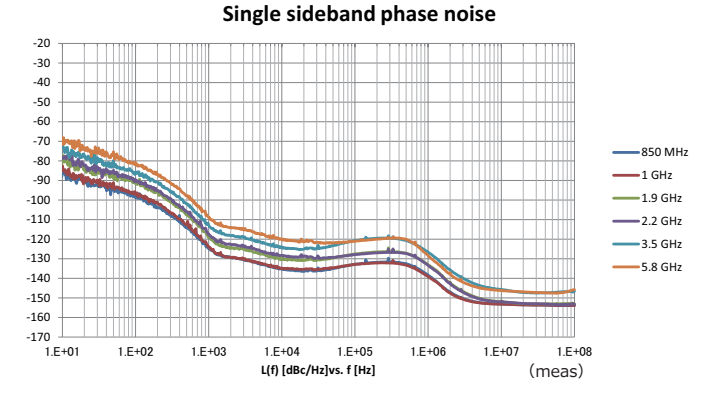

SSB位相雑音の一例 (Phase Noise Optimization <200 kHz、CW、Optimize S/N Off、 MG3710E-002搭載時)

**高速スイッチングスピード**

**<600 µs** @List/Sweepモード

主に製造フェーズのタクトタイムを短縮するため、MG3710Eでは、 周波数・レベルの高速スイッチングを可能とする2つのモードを標 準でサポートしています。

# **Sweepモード**

周波数範囲とレベルの範囲(Start/Stop)、設定範囲を分割するポイ ント数、1ポイントあたりの滞留時間を設定します。ポイントあたり の滞留時間、周波数・レベルのステップを均一にする場合に使用し ます。

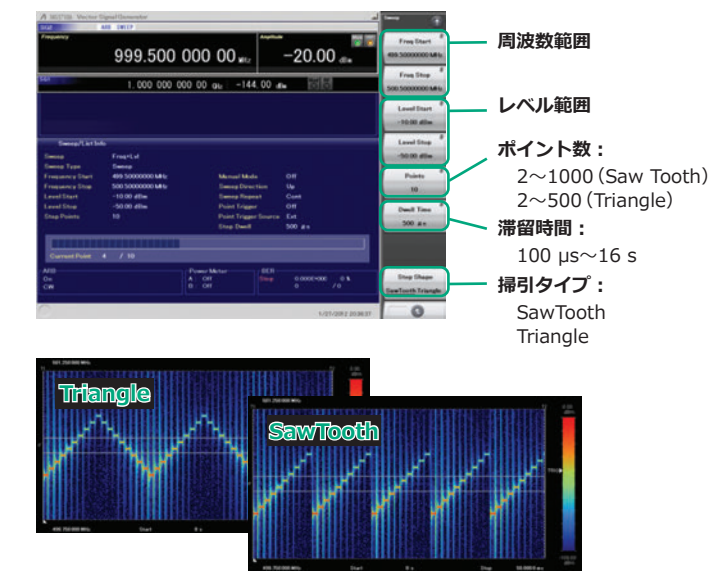

ポイント数 10、滞留時間 500 µsの例

# **Listモード**

周波数・レベル・滞留時間をポイントごとに設定できます。最大ポ イント数は、500です。ポイントあたりの滞留時間、周波数・レベル のステップを自由に設定したい場合に使用します。

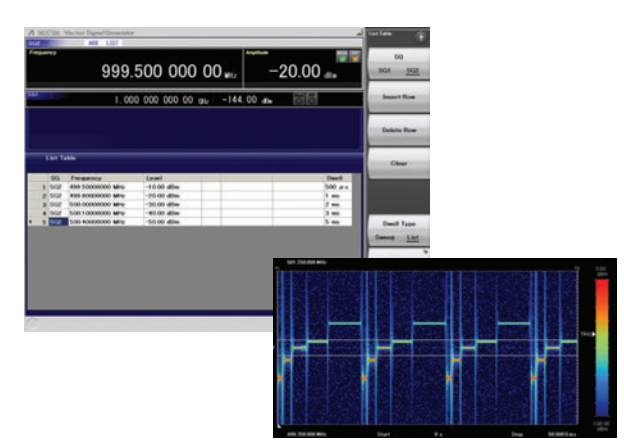

ポイント数 5、滞留時間任意の例

# **高レベル確度**

# **絶対レベル確度:±0.5 dB\*1**

**リニアリティ:±0.2 dB(typ.)\*2**

\*1:400 MHz~3 GHz、–110~+10 dBmの場合 \*2:50 MHz~3 GHz、–110~–1 dBmの場合

優れたレベル確度・リニアリティは、測定の確かさに影響する重要 な要素です。

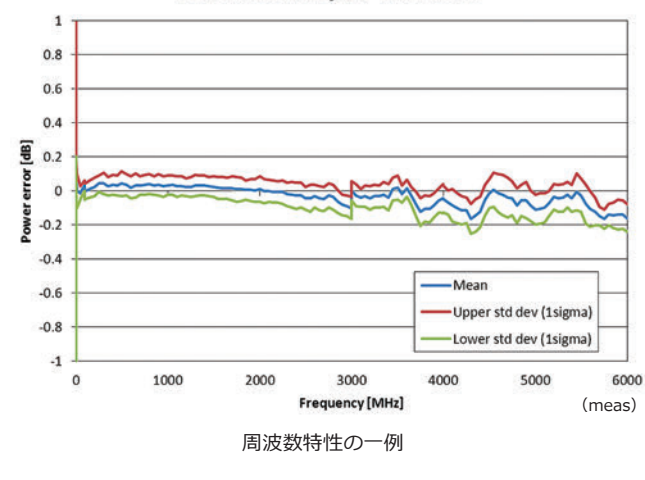

# Level accuracy at -112 dBm

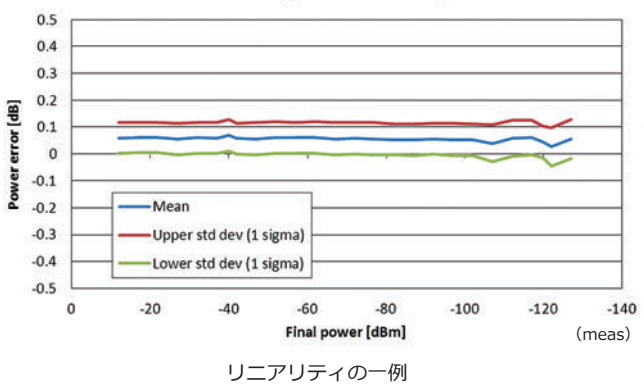

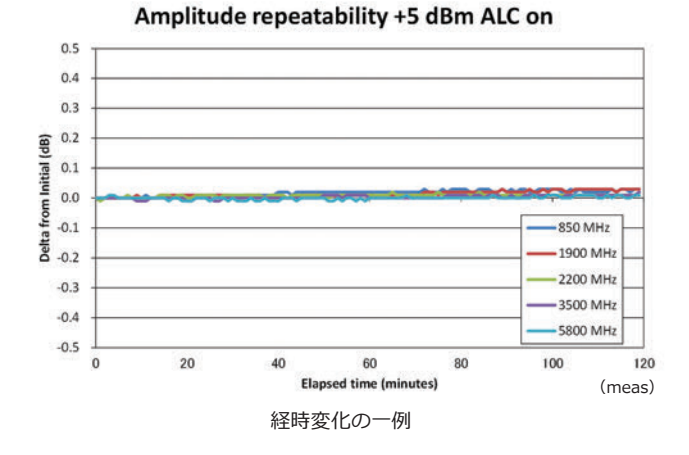

# **高安定ルビジウム基準発振器対応(オプション)**

3種類の基準発振器を用意しています。

測定条件に合わせて高い精度が求められる場合には、高安定基準発 振器[MG3710E-002]を選択し、さらに高い精度ではルビジウム基 準発振器[MG3710E-001]を選択してください。ただし、外部機器 から精度の高い基準信号を受けられる場合には、"標準"のままでも 使用できるため、無駄なコストを低減できます。

# **基準発振器**

# • 標準

エージングレート:±1 × 10–6/年、±1 × 10–7/日 温度安定度:±2.5 × 10–6(5℃~45℃)

• 高安定基準発振器[MG3710E-002] エージングレート:±1 × 10–7/年、±1 × 10–8/日 温度安定度:±2 × 10–8(5℃~45℃) 起動特性\*:±5 × 10–7(電源投入 2分後) ±5 × 10–8(電源投入 5分後)

# **ルビジウム基準発振器[MG3710E-001]**

エージングレート:±1 × 10–10/月 温度安定度:±2 × 10–9(5℃~45℃) 起動特性\*:±1 × 10–9(電源投入 7.5分後) \*:23℃において電源投入後24時間を基準

Relative level accuracy at 850 MHz initial power +10 dBm

# **広帯域なRFベクトル変調帯域幅**

# **160 MHz\*/120 MHz(内蔵ベースバンド発生器使用時) 160 MHz(外部IQ入力使用時)**

標準内蔵のベースバンド信号発生を使用した場合にベクトル変調帯 域160 MHzの広帯域化を実現しました。

\*:ファームウェア Ver.2.00.00以降で対応。WLAN IQproducer MX370111A および802.11ac(160 MHz)オプション MX370111A-002使用時のみ最大 160 MHz帯域幅の信号(無線LAN IEEE 802.11ac)を生成できます。 最新バージョンは、アンリツソフトウェアダウンロードサイトよりダウン ロードできます。

<https://my.anritsu.com/home>

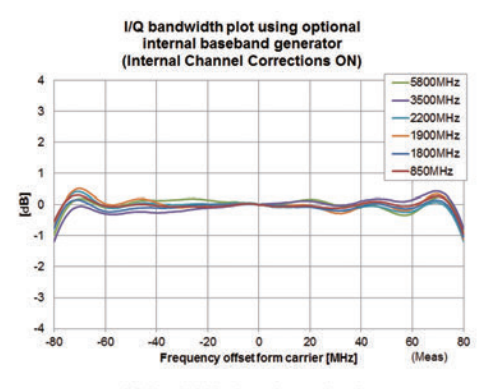

I/Q bandwidth plot using optional<br>internal baseband generator

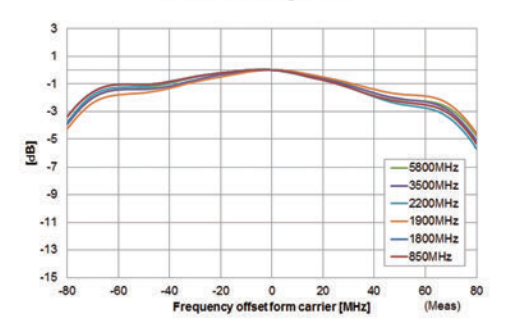

# **Point:**

"1台"でWLAN IEEE 802.11ac信号を生成&出力可能!

- 上限周波数:6 GHz
- RF変調帯域幅:160 MHz
- デュアルRF:2つのRF出力
- 波形生成ソフトウェア:WLAN IQproducer

(MX370111A & MX370111A-002) 160 MHz帯域幅信号から、一般的には2台の信号発生器が必要と

なる非連続80 MHz + 80 MHz信号まで、MG3710E "1台"で出力 できます。

IEEE 802.11ac 信号生成&出力対応例

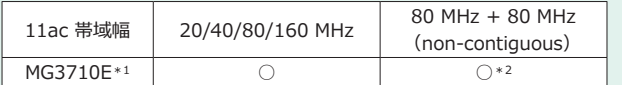

- \*1: WLAN IOproducer MX370111Aおよび802.11ac (160 MHz) オプショ ン MX370111A-002搭載時。
- 詳細は、「IQproducer カタログ」をご覧ください。
- \*2:2ndRFオプション MG3710E-062(2.7 GHz)/064(4 GHz)/066(6 GHz) 搭載時

# **任意波形生成**

一般のEDAツール(MATLABなど)で生成されたASCII形式のIQサン プルデータファイルをMG3710E用波形パターンファイルに変換でき ます。任意にカスタム波形パターンファイルを生成できるため、研究・ 開発用途でのシミュレーションにおける利便性を高めます。

# **最大1024Mサンプル(4 GB)の波形メモリ**

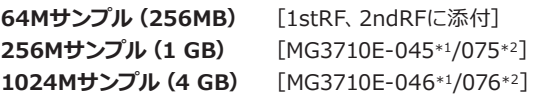

- \*1:1stRF ARBメモリ拡張 256Mサンプル[MG3710E-045]
- 1stRF ARBメモリ拡張 1024Mサンプル[MG3710E-046]
- \*2:2ndRF ARBメモリ拡張256Mサンプル[MG3710E-075] 2ndRF ARBメモリ拡張1024Mサンプル[MG3710E-076]

任意波形タイプのベクトル信号発生器にとって、メモリ容量は最も 重要な仕様の1つです。メモリ容量が小さい場合、大容量の波形パ ターンが扱えないのはもちろん、複数の波形パターンを同時にロー ドできない場合が増えます。その場合、別の波形パターンをリロー ドする時間がかかるため、評価時間のロスにつながります。 MG3710Eでは、標準でも64Mサンプルの大容量メモリを搭載して います。さらに、オプションによって4倍(256Mサンプル)と16倍 (1024Mサンプル)まで拡張できます。

# **Point:**

ベースバンド信号加算オプション[MG3710E-048/078]によって、 波形メモリを2個内蔵します。2個のメモリは、別々に使用すること も、連結\*して倍の容量のメモリとして使用することもできます。

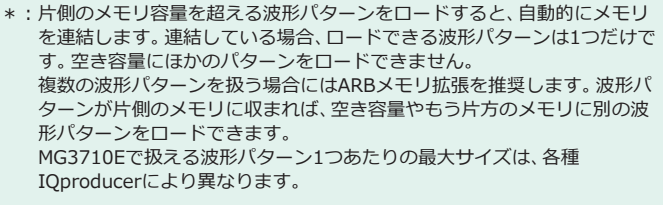

# **オプション構成による波形メモリのサイズおよび波形加算 機能の有無**

# **1stRF(MG3710E-032/034/036)**

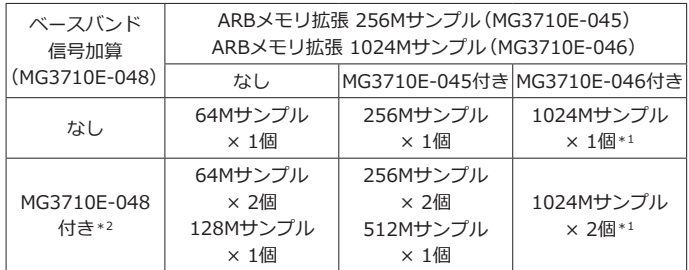

## **2ndRF(MG3710E-062/064/066)**

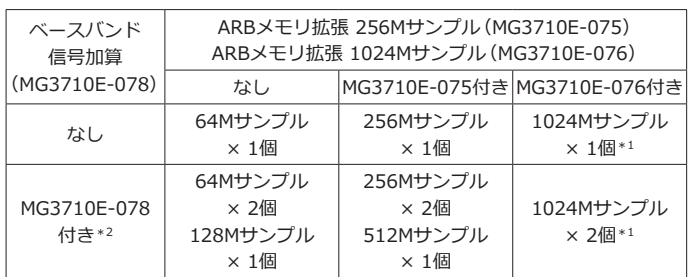

\*1:MG3710Eで扱える波形パターン1つあたりの最大サイズは、各種IQproducer により異なります。

\*2:ベースバンド信号加算オプションでは2つのメモリを実装し、2つのメモリ で別々の波形パターンを設定することも、連結して1つのメモリとして容量 の大きな波形パターンを扱うこともできます。

# **BER測定機能[MG3710E-021]**

100 bps~40 Mbpsまで測定できるBER測定器をオプションで内蔵 できます。被測定物で復調したData/Clock/EnableによるBER測定 を行います。測定結果は、MG3710Eの画面に表示されます。

**入力ビットレート:100 bps~40 Mbps**

# **入力信号:Data、Clock、Enable 極性反転も可能**

**入力レベル:TTL**

# **測定可能パターン:**

**PN9/11/15/20/23、ALL1、ALL0、 Alternate(0101...)、User Data、 PN9fix/11fix/15fix/20fix/23fix**

# **カウントモード**

Data:Data数が指定値になるまで測定 Error:Error数が指定値になるまで測定

# **測定可能ビット数:≦232 – 1(4,294,967,295bit)**

# **測定モード**

Single:指定の測定ビット数を1回測定 Continuous:Singleを繰り返し実行 Endless:測定可能ビット数を上限として連続測定

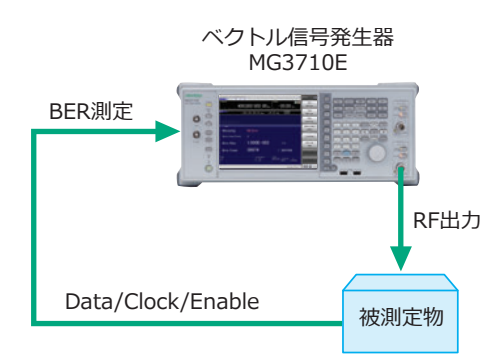

被測定物で復調した後のData/Clock/Enableを MG3710EのBER機能に戻します。

# **BER測定 限界上限値**

下記の測定系によるBER測定の一例。

対象となる通信システムやデータレートによって異なるものであ り、下記の測定値を保証するものではありません。

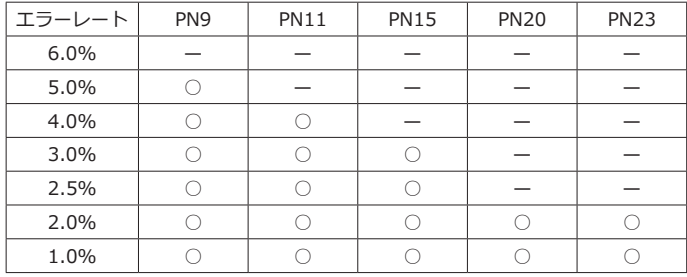

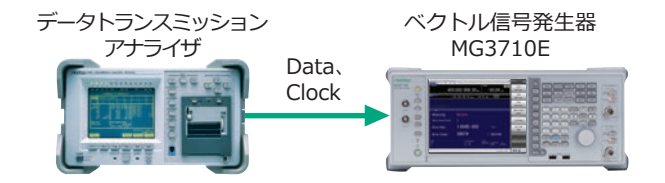

# **AM/FM/ΦM/PM機能**

下記の変調機能を標準でサポートしています。 アナログ変調(AM/FM/ΦM)は、CW信号または変調波形パターン信 号に対してアナログ変調を行います。 パルス変調は、任意の周期・タイミングを設定してパルス変調を行 います。外部のパルス信号の入力による変調もできます。

# **AM変調(内部変調)**

変調度:0~100%(リニア値) 0~10 dB(ログ値) 変調周波数:0.1 Hz~50 MHz

# **FM変調(内部変調)**

周波数偏移:0~40 MHz

変調周波数:0.1 Hz~40 MHzまたは(50 MHz – 周波数偏移)の小 さい方

# **ΦM変調(内部変調)**

偏移角度:0~160 rad.または(40 MHz ÷ 変調周波数)rad.の 小さい方

変調周波数:0.1 Hz~40 MHzまたは(40 MHz ÷ 偏移角度)MHzの 小さい方

# **Pulse変調(内部変調)**

変調周波数:0.1 Hz~10 MHz 周期:10 ns~20 s

# **追加アナログ変調入力オプション[MG3710E-050/080]**

追加アナログ変調入力オプション(MG3710E-050/080)を追加す ることで、内部変調2系統(AM/FM/ΦM)、外部変調1系統に拡張でき、 2信号同時変調ができます。

- $\cdot$  AM + FM
- $\cdot$  AM +  $\Phi$ M
- $\cdot$  Internal 1 + Internal 2
- $\cdot$  Internal + External
- \*:FM + ΦMは不可。

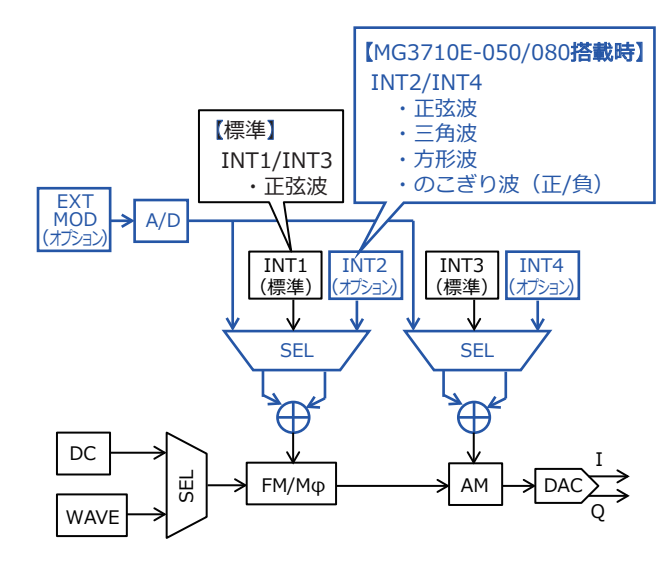

# **AWGN発生器[MG3710E-049\*1/079\*2]**

\*1:1stRF AWGN[MG3710E-049]

\*2:2ndRF AWGN[MG3710E-079]

希望波に対してAWGNを内部で生成しながら加算します。 On/Offボタンで簡単にAWGNの出力を切り替えられます。

# **C/N比の絶対値:≦40 dB**

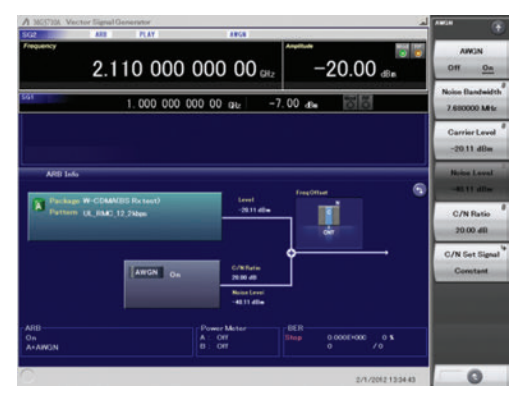

AWGN信号加算 画面例

# **USBタイプのパワーセンサをサポート[別売]**

MG3710Eに最大2つのUSBパワーセンサを接続できます。測定結果 はMG3710Eの画面に表示されます。

# **USBパワーセンサ**

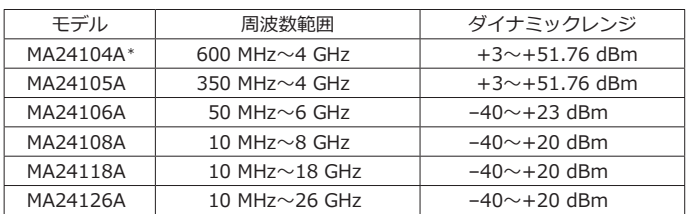

\*:MA24104Aは製造中止機種です。代替機種はMA24105Aです。

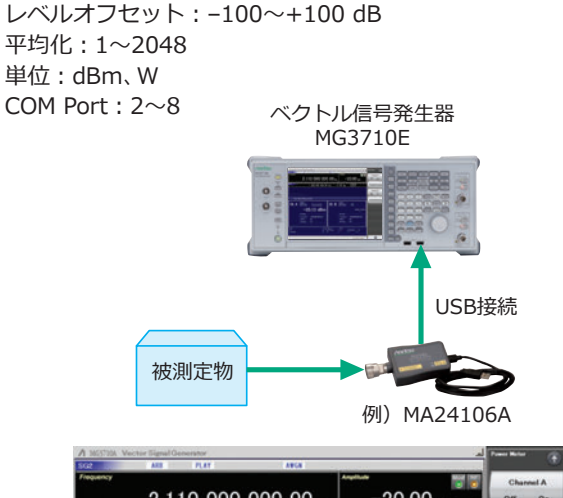

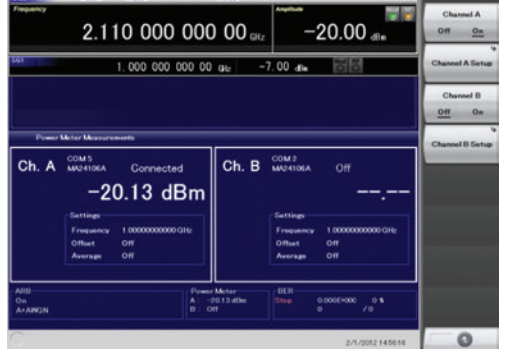

パワーメータ測定 画面例

# **Com Portの確認方法:**

- 1. Windows を表示します。 [Shift] + [Context(Windows)]または マウス右クリック > Show the Desktop
- 2. Device Managerを表示します。 start > My Computer > Properties > Hardware > Device Manager
- 3. Ports(COM & LPT)を確認します。

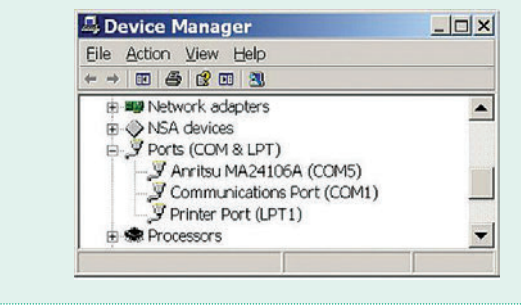

# **MIMO信号源に!**

# **ローカル入出力をサポート[MG3710E-017]**

Sync Multi SG機能では、複数のMG3710E間でローカル信号、ベー スバンドクロック、トリガ信号を共有し、信号出力タイミングを同期 させた位相コヒーレント信号を出力できます。

Primary × 1台、Secondary × 3台の最大4台で、8×8MIMOシステ ムを構成できます。

同期モード:Primary、Secondary、SG1&2 Secondary数:1~3 Secondary位置:1~3 Local同期:On/Off IQ位相調整:–360~+360 deg.、分解能 0.01 deg. IQ出力遅延:–400 ns~+400 ns、分解能 1 ps

Common Setting Number of Secondaries: 3

LO Sync: On

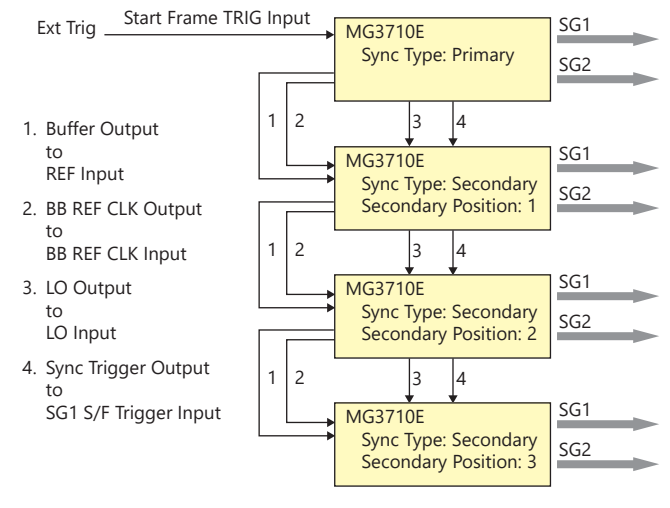

注)1台のMG3710EのSG1(1stRF)とSG2(2ndRF)の2ポート間で、ローカル信 号とベースバンドクロックを同期させる際には、MG3710E-017は不要です。

# **タッチパネルで簡単操作**

画面上に表示されている各部をタッチすると、関連するファンクションキーや数値入力に移行します。 複雑な階層構造に戸惑うことなく目的の設定をスムーズに実行できます。

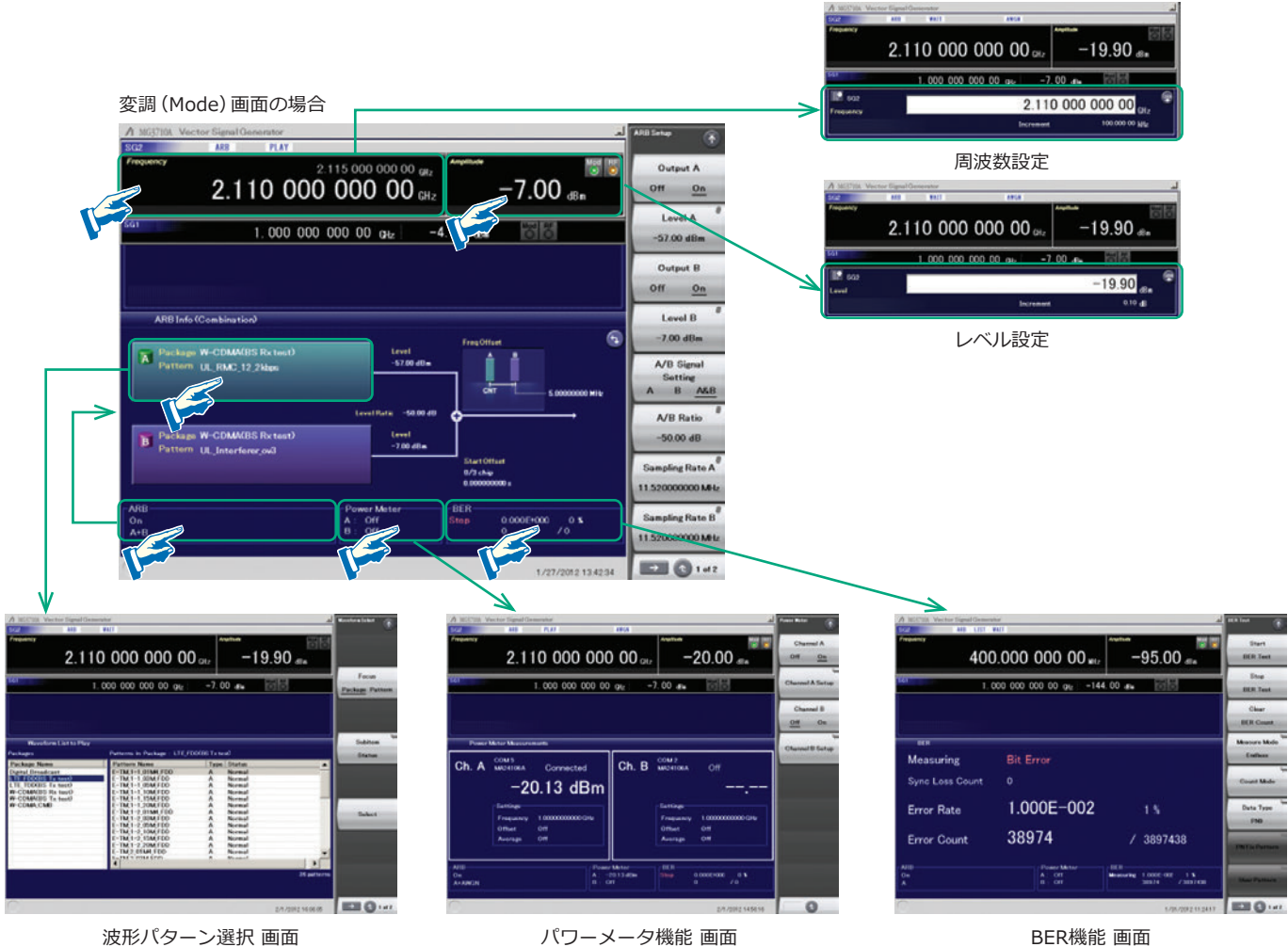

# **2種類のブロック図で信号の流れを表示**

画面上の を押すと、"Hardware Block Chart"と "ARB Info"の 2つの画面が切り替わります。

"Hardware Block Chart" では、各ブロック(ARB、AWGN、I/Q、 Analog Mod、Pulse Mod、Localなど)の状況を把握できます。 "ARB Info"では、ARB/AWGNブロックをより詳細に表示します。メ モリA + メモリB、メモリA + AWGNなどベースバンド加算機能の 状況を把握できます。

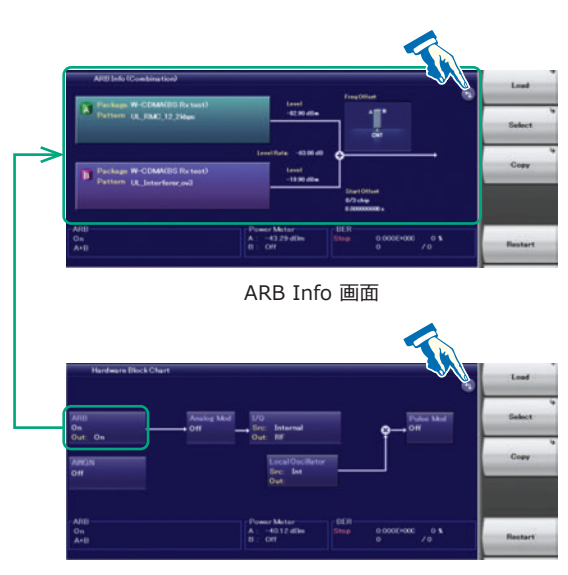

Hardware Block Chart 画面

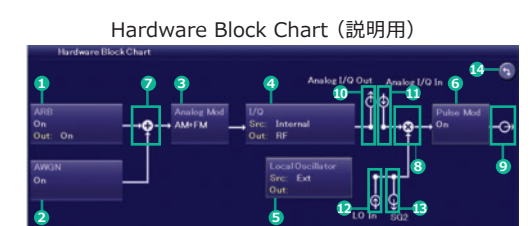

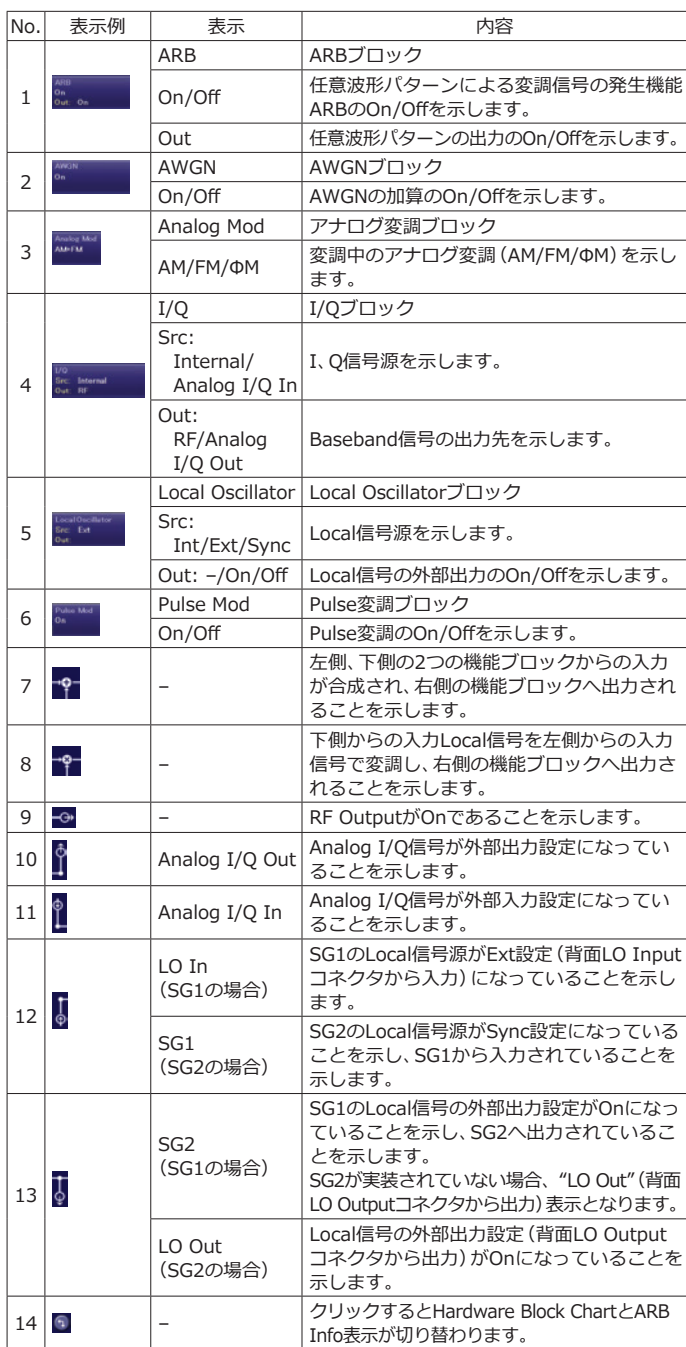

# **周波数チャネルテーブル**

チャネル番号で周波数を設定したい場合があります。 その場合、周波数チャネルテーブルを設定しておくことで、チャネル 番号により周波数を指定できます。チャネルテーブルはセーブして、 後から読み出せます。

# **チャネルテーブルの設定**

グループ:1~19 開始チャネル:0~20000 終了チャネル:(開始チャネル)~20000 開始周波数 チャネル周波数間隔

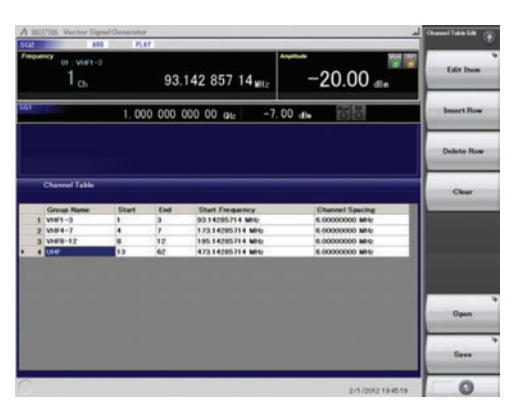

チャネルテーブル 設定画面例

# **Hardware Block Chart 表示内容(説明用)**

# **リモート制御インタフェース**

リモート制御のためのインタフェースとして、GPIB、Ethernet、お よびUSBを標準でサポートしています。これらのインタフェースを 介して以下の機能を実行できます。

- 電源スイッチなどの一部を除く機能の制御
- すべての状態と設定条件の読み出し
- 割り込み機能とシリアルポール動作

インタフェースは、本器がLocal状態のときに外部コントローラ (PC)から通信開始のコマンドを受信したものに自動的に決定され ます。インタフェースを切り替えるためには、本器を一度Local状態 に戻す必要があります。正面パネルの "Local"ボタンを押すとLocal 状態に戻るので、使用したいインタフェースからコマンドを送信し てください。

# **GPIB:IEEE488.1/IEEE488.2準拠**

SH1、AH1、T6、L4、SR1、RL1、PP0、DC1、DT0、C0、E2

**Ethernet:TCP/IPを用いたVXI-11プロトコル準拠**

SH1、AH1、T6、L4、SR1、RL1、PP0、DC1、DT0、C0

# USB: USBTMC-USB488プロトコル準拠

SH1、AH1、T6、L4、SR1、RL1、PP0、DC1、DT0、C0n

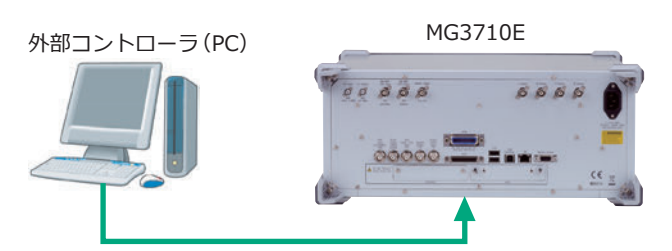

GPIB、EthernetおよびUSBポートに接続

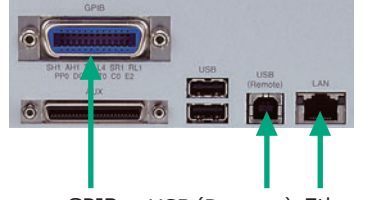

GPIB USB (Remote) Ethernet

リモートコントロールするためのコマンドは、MG3710AとMG3710E で共通です。また、SCPI Consortiumによって定義されたコマンド形 式であるSCPIモードと、アンリツ製測定器 MG3700A、MS269xA、 MS2830A用のコマンドが使用できる互換モードを選択できます。

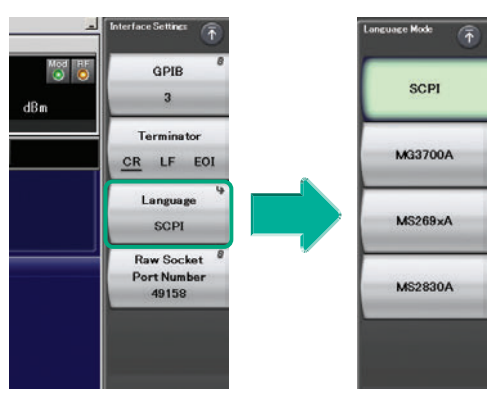

コマンド形式の設定例

# **USB機器接続**

USB2.0対応のコネクタ(Aタイプ)が、正面に2個、背面に2個用意し ています。キーボード・マウス・USBメモリなどを接続して使用で きます。

応用部品のUSBパワーセンサも接続できます。

# **USBパワーセンサ[別売]**

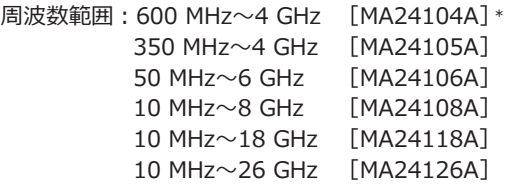

\*:MA24104Aは製造中止機種です。代替機種はMA24105Aです。

# **アナログIQ入力/出力[MG3710E-018]**

アナログIQ入力コネクタを本体正面に、アナログIQ出力コネクタを 背面に実装します。

本機能は、MG3710E-018実装時かつSG1(1stRF)のみ機能します。 入力:I Input、Q Input

出力:I Output、I Output、Q Output、Q Output

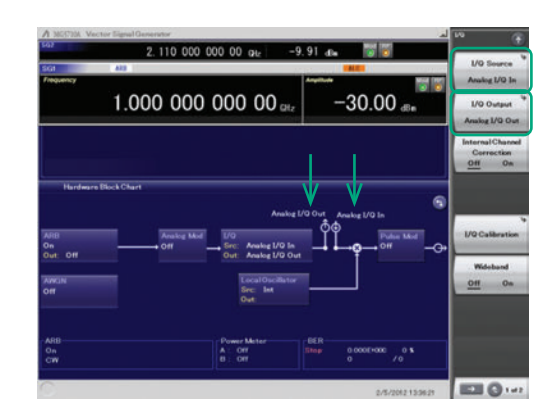

アナログIQ入力/出力設定 画面例

# **アナログIQ入力調整**

設定範囲:–100 mV~+100 mV

# **アナログIQ出力調整**

出力電圧設定範囲:0.0~120.0% 同相DCオフセット設定範囲:–2.5 V~+5.0 V 差動DCオフセット設定範囲:–50 mV~+50 mV

# **トリガ入力**

外部から入力したトリガ信号に同期させて、波形パターンを出力する ためのStart TriggerとFrame Triggerを標準でサポートしています。

# **StartTrigger動作**

StartTrigger動作では、波形パターン選択後、最初の外部トリガ信号 の立ち上がりタイミングに従い、出力を開始して連続して出力しま す。2回目以降に入力された外部トリガ信号は無効となります。被測 定物からMG3710EにStart Trigger信号と基準周波数信号を受けら れる場合に使用します。

# **FrameTrigger動作**

FrameTrigger動作では、外部トリガ信号の立ち上がりタイミングに 従い、波形パターンの1フレームを出力します。フレームの出力が完 了すると、再度トリガ待ちになります。被測定物からMG3710Eに Frame Trigger信号を受けられる場合に使用します。 Frame Triggerは3つの動作をサポートします。

# **(1) No Retrigger**

パターン出力中に受信したトリガは無視されます(初期設定)。

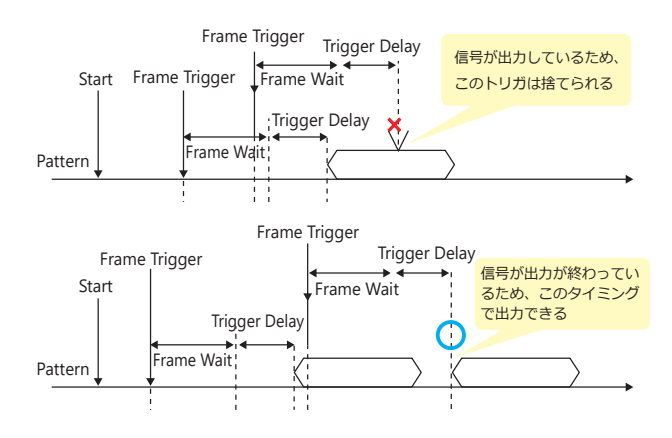

# **(2) Buffered Trig**

パターン出力中に受信したトリガは、現在のパターン出力が完了す るまで待って、完了後に次のフレームを出力します。

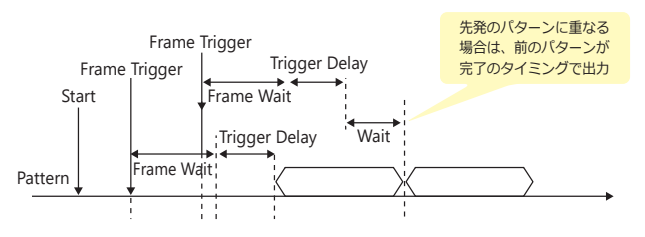

# **(3) Restart on Trig**

パターン出力中に受信したトリガにより、ただちにパターンをリス タートします。

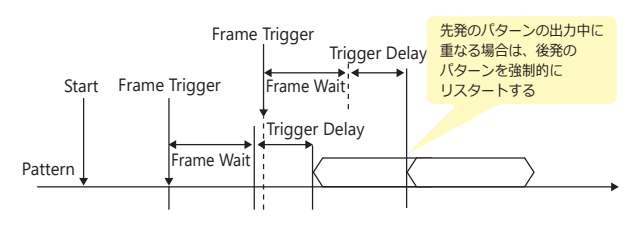

# **マーカ出力編集機能**

**マーカ 1 出力[標準]**

# **マーカ 2&3出力[AUX変換アダプタ J1539Aが必要]**

Marker Setup機能の "Edit Mode"がOffの場合、あらかじめ波形パ ターンに組み込まれたマーカ情報にそってマーカ信号が出力されま す。"Edit Mode"をOnにすれば、MG3710Eの画面で出力するマー カを任意に設定できます。マーカは、SG1/SG2、メモリA/B、マーカ 1~3の全12種類を設定できます。

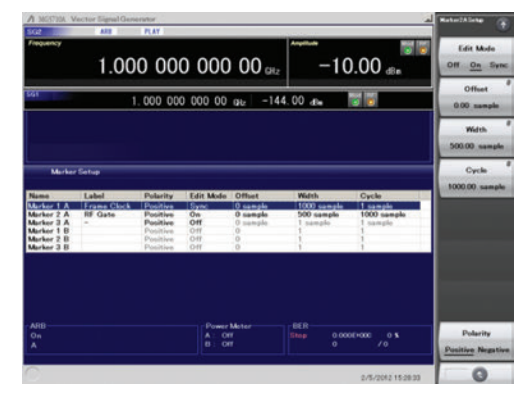

SG2 Marker Setup 画面例 メモリA(1A/2A/3A)、メモリB(1B/2B/3B)

出力するコネクタは、背面の Marker1 Output と AUX コネクタ (Marker2/3)の3箇所です。コネクタに配置する出力信号は、自 由に選択できます。

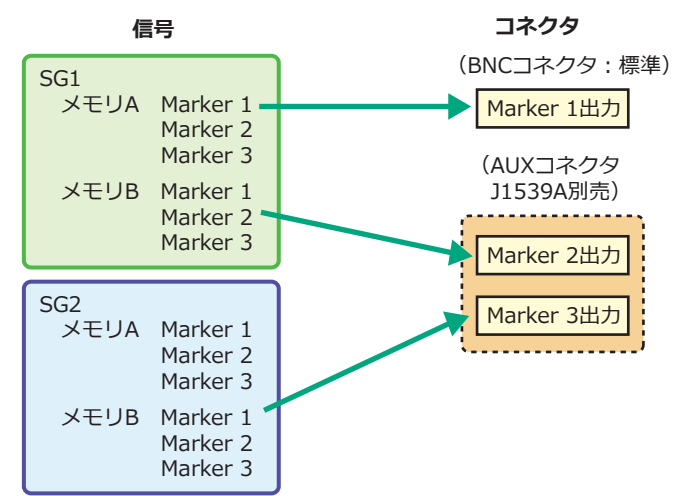

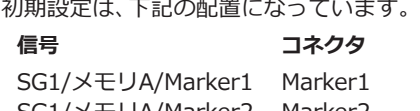

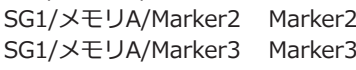

# **波形生成機能(ライセンス別売)**

波形生成ソフトウェア IQproducerは、各通信方式に沿って簡単に パラメータを設定できるグラフィカル・ユーザ・インタフェースを 備えています。パラメータ設定結果のファイルを保存し、呼び出す こともできます。

※ 詳細は、「IQproducer カタログ」をご覧ください。

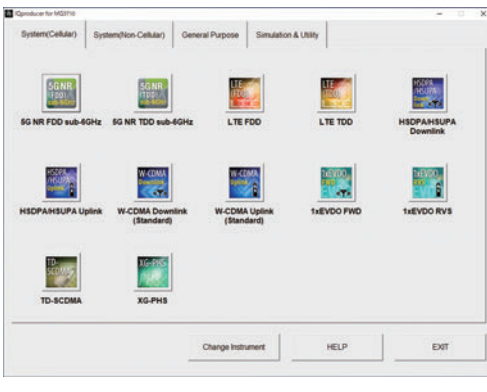

IQproducer メイン画面 System(Cellular)

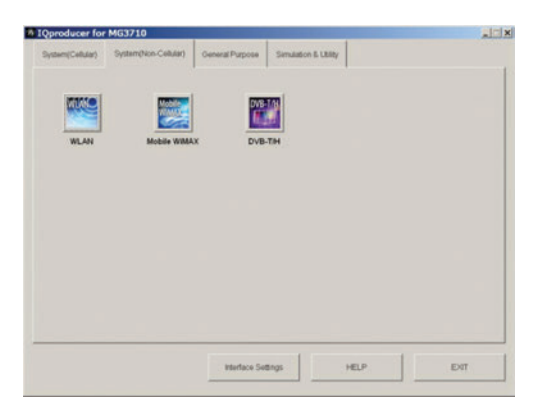

IQproducer メイン画面 System(Non-Cellular)

MG3710E本体にライセンスがインストールされていない場合、赤 字で表示されます。IQproducerの機能は使用できますが、生成され た波形パターンを使い信号出力するためには、ライセンスをインス トールしてください。

# **オプション IQproducer**

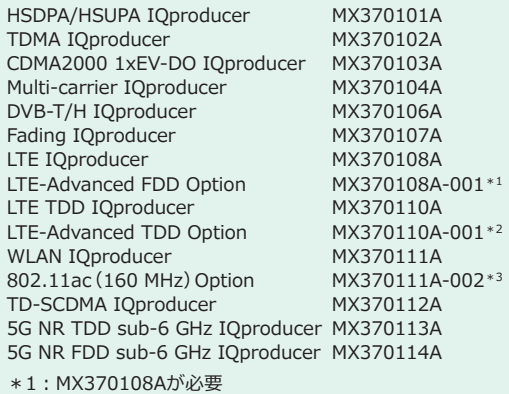

\*2:MX370110Aが必要

\*3:MX370111Aが必要。MG3710E/MG3710A専用。

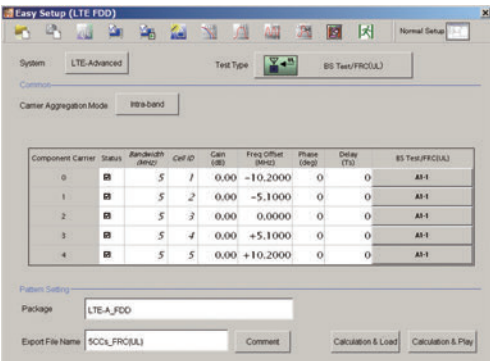

LTE IQproducer MX370108A/LTE-Advanced FDD Option MX370108A-001 LTE-Advanced Easy Setup画面例

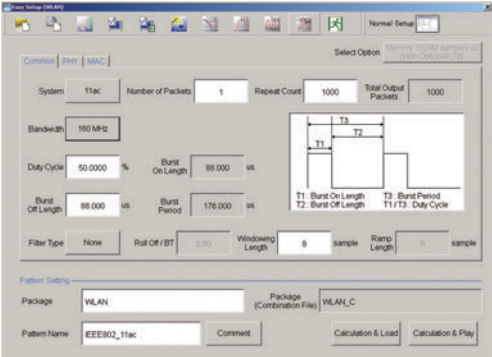

WLAN IQproducer MX370111A/802.11ac(160 MHz)Option MX370111A-002 WLAN IEEE 802.11ac Easy Setup画面例

# **IQproducerの基本機能**

IQproducerは、下記の機能を無償でサポートします。 波形パターン生成の補助機能として使用できます。

- Convert
- AWGN
- Clipping
- CCDF/FFT/Time Domain
- Transfer & Setting/Transfer & Setting Wizard Combination File Edit

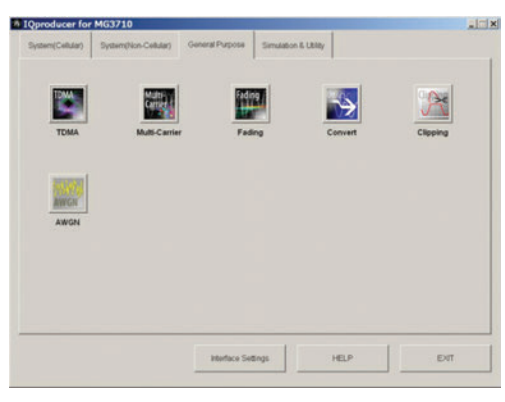

IQproducer メイン画面 General Purpose

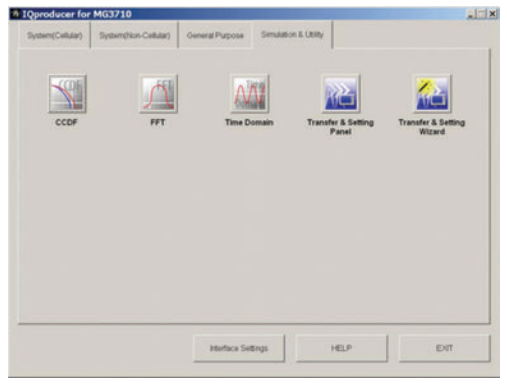

IQproducer メイン画面 Simulation & Utility

# **動作環境**

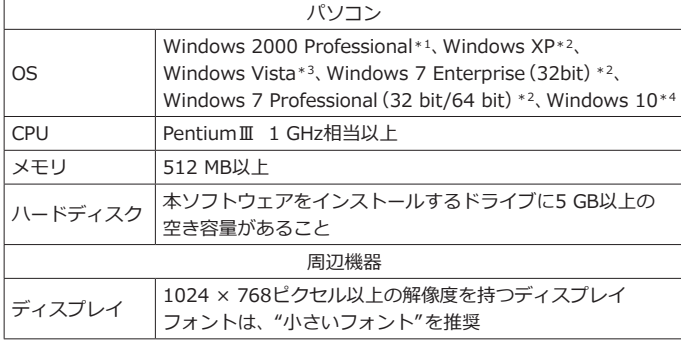

- \*1:IQproducer Ver.13.00以降は対応していません。
- \*2:IQproducer Ver.12.00以降で対応しています。
- \*3:IQproducer Ver.12.00~Ver.16.01で対応しています。 \*4: IQproducer Ver.17.00以降で対応しています。

# **Convert:データ変換機能**

(1)シミュレーションソフトウェアなどの外部ソフトウェアで生成 したASCII形式のIQデータを、本器で使用可能な波形パターン ファイルに変換します。

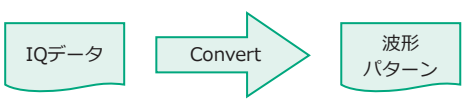

(2)アンリツ製シグナルアナライザ MS269xAおよびシグナルアナ ライザ MS2830Aのキャプチャ機能で取り込んだデジタイズ ファイルを、本器で使用可能な波形パターンに変換します。

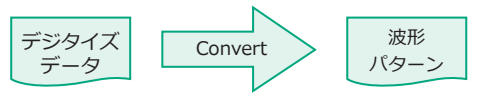

(3)アンリツ製のほかのベクトル信号発生器(MG3700A、 MS269xA-020、MS2830A-020/021)の波形パターンを MG3710E用に変換します。また、その逆も可能です。

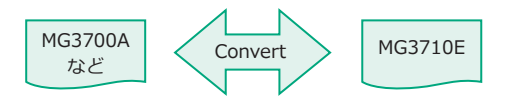

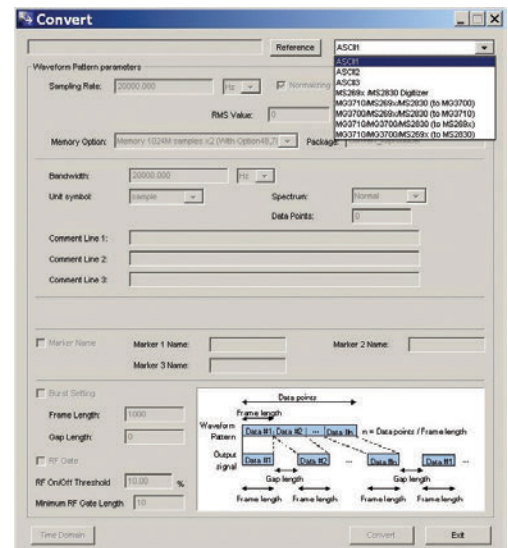

Convert 画面

# **Clipping:クリッピング処理機能**

各種波形パターンに対してクリッピング処理を行う機能です。 フィルタ、帯域幅、および繰り返し回数を設定することによりクリッ ピング処理された波形パターンを生成できます。

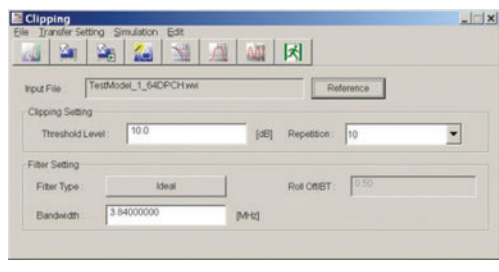

Clipping 画面

# **AWGN:AWGN波形パターン生成機能**

サンプリングレートや帯域幅を設定し、任意のAWGN波形パターン を生成できます。また、はじめに組み合わせる波形パターン(希望波) を選択すれば、希望波帯域幅とサンプリングレートが自動的に設定 されます。生成されたAWGN波形パターンと既存の波形パターンと を加算して、基地局ダイナミックレンジ測定などに使用できます。

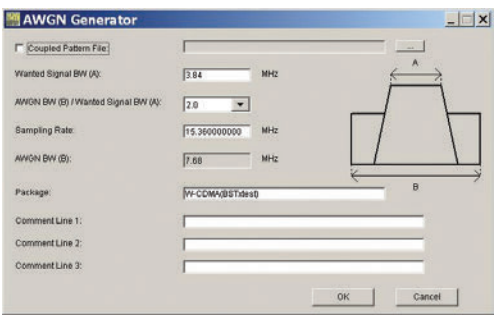

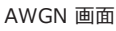

# **主な設定パラメータ**

- (1) Wanted Signal BW:希望波帯域幅 設定範囲:0.0010 MHz~120.0000 MHz
- (2) AWGN BW(B)/Wanted Signal BW(A): 希望波に対するAWGNの倍率 設定範囲: 1.0、1.5、2.0、2.5
- (3) Sampling Rate:サンプリングレート 設定範囲:0.0200 MHz~160.0000 MHz 希望波と同じ値にします。
- (4) AWGN BW(B):AWGNの帯域幅 (1)、(2)から自動的に計算し、下記の制限を持ちます。 制限範囲

 0.001 MHz~20.000 MHz:"サンプリングレート/2"以下 20.001 MHz~120.000 MHz:"サンプリングレート"以下

# **CCDF/FFT/Time Domain:グラフ表示機能**

# **CCDF(Complementary Cumulative Distribution Function) グラフ表示**

生成した波形パターンを読み込んで、最大8個の波形パターンに対 して、同時にCCDFグラフに表示します。

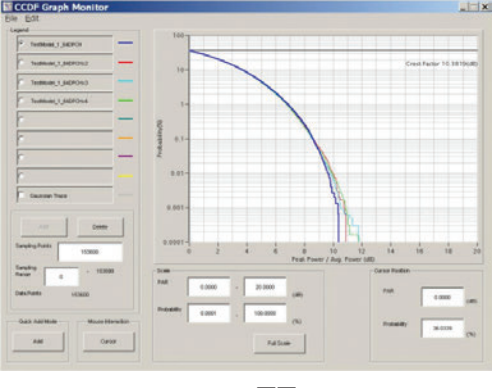

CCDF 画面

# **FFT(Fast Fourier Transform)グラフ表示**

生成した波形パターンを読み込んで、FFTの計算結果を最大4個の波 形パターンに対して、同時にFFTグラフに表示します。

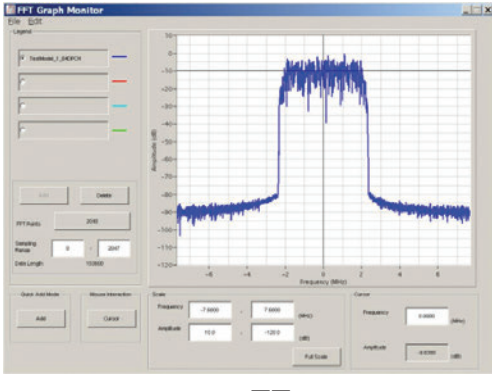

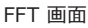

# **Time Domainグラフ表示**

生成した波形パターンを読み込んで、最大4個の波形パターンに対 して、同時にTime Domainグラフに表示します。

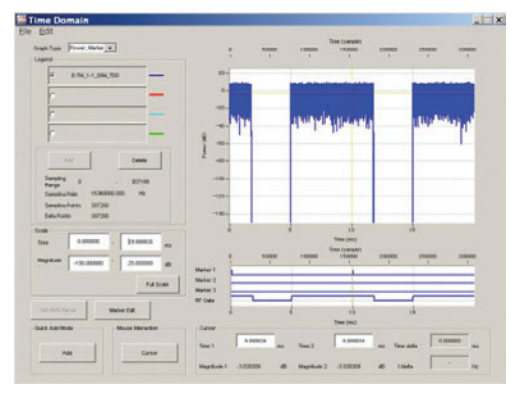

Time Domain 画面

# **Transfer & Setting:データ転送機能**

PCとMG3710EをLAN経由で接続/切断し、IQproducerで生成した 波形パターン、画像ファイル、ファームウェアのバージョンアップ ファイルなどを転送できます。複数のMG3710EがLANに接続され ている場合には、1回の操作で波形パターンを転送できるため、操作 にかかる作業時間を低減します。

また、遠隔制御でMG3710Eのハードディスクに格納された波形パ ターンを任意波形メモリに展開し、さらに波形パターンを選択して 出力できます。

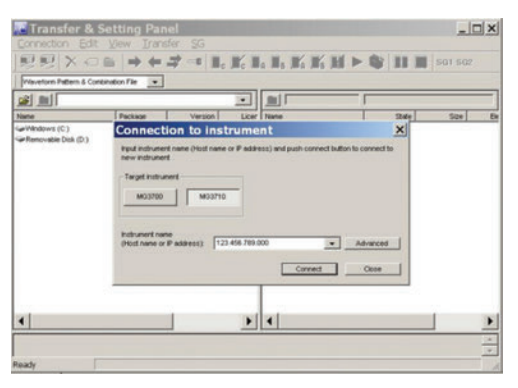

Transfer & Setting 画面

# **Combination File Edit機能**

Transfer&SettingのEdit機能の1つに、Combination File Edit機能 があります。コンビネーションファイルとは、下記の設定を持ち、 MG3710Eでコンビネーションファイルを選択するだけでこれらの 設定をすべて自動で行います。

- 波形パターン
- 繰り返し回数
- 妨害波の波形パターン(メモリB)
- 周波数オフセット(メモリAとBの加算時)
- レベル比(メモリAとBの加算時はC/N、メモリAのみの場合は エレメント間の相対レベル)

2つのメモリにそれぞれ希望波と妨害波を設定して受信特性を測定 する際など、簡単に設定ができます。

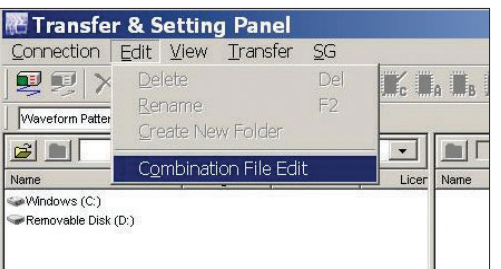

Transfer & Setting 画面 Combination File Edit の選択

また、複数の波形パターンの切り替え、繰り返し回数などを設定し シーケンスを持たせることで、受信の状態遷移の検証にも使用でき ます。

必要な波形パターンとコンビネーションファイルをメモリに保存し ます。また、外部トリガを使うことで、それぞれの波形パターンを任 意の回数繰り返すこともできます。

⇒ メモリを効率的に使用可能

⇒ 応答の状態遷移の検証が可能

⇒ マニュアルでのシーケンス制御可能

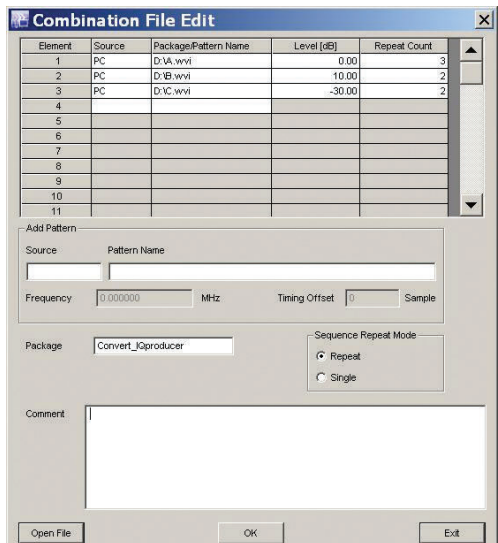

Combination File Edit 画面

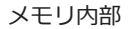

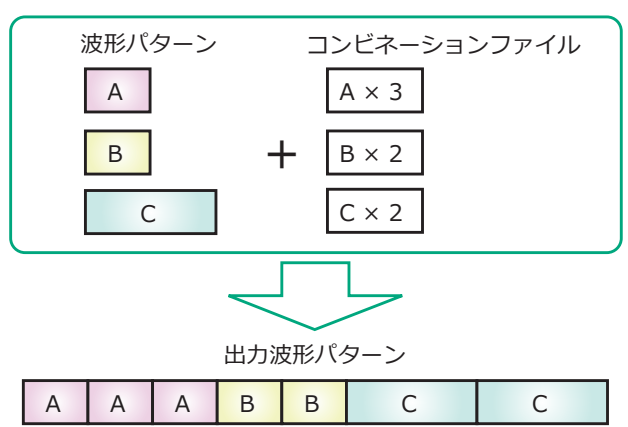

**オプション(ハードウェア)**

# **ハードウェア(共通部)**

# **ルビジウム基準発振器 MG3710E-001 ルビジウム基準発振器 後付 MG3710E-101**

電源投入後、7.5分で±1 × 10–9の安定度を誇る起動特性に優れた発 振周波数 10 MHzの基準水晶発振器です。

エージングレート:±1 × 10–10/月 温度安定度:±2 × 10–9(5℃~45℃) 起動特性\*:±1 × 10–9(電源投入 7.5分後)

\*:23℃において電源投入後24時間を基準

# 高安定基準発振器<br> **MG3710E-002**

# **高安定基準発振器 後付 MG3710E-102**

10 MHzの基準信号を発生し、周波数安定度を向上させます。

エージングレート:±1 × 10–7/年、±1 × 10–8/日 温度安定度:±2 × 10–8(5℃~45℃) 起動特性\*:±5 × 10–7(電源投入 2分後) ±5 × 10–8(電源投入 5分後)

\*:23℃において電源投入後24時間を基準

# **2ndary HDD MG3710E-011 2ndary HDD 後付 MG3710E-111**

データ保存用として取り外し可能なハードディスクです。OSは搭 載されていません。MG3710E 本体のHDD(オプション)スロット に取り付けた状態で出荷します。

# **交換用HDD, Win10 MG3710E-014 交換用HDD, Win10 後付 MG3710E-114**

工場出荷時に標準内蔵されているシステム動作用ハードディスクと 同じOSやプログラムデータが入った、ユーザが交換できる追加の ハードディスクです。Windows 10が搭載された特定のMG3710E 本体1台に対してのみ、その修理や校正の場合に使用できます。 既出荷本体への後付けもできます。

# **汎用入出力 MG3710E-017 汎用入出力 後付 MG3710E-117**

以下の信号の入出力コネクタを本体背面に実装します。 MIMO用途におけるローカル周波数同期が必要な場合などに使用し ます。

Baseband Reference Clock Input/Output Sweep Output(SG1のみ作用) Local Signal Input/Output

※ MG3710E-017/117には、背面AUXコネクタを使用するための「AUX変換アダ プタ J1539A」が添付されます。

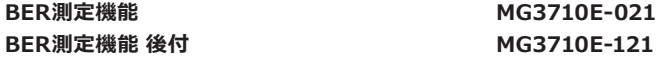

## BER機能を追加します。

※ MG3710E-021/121には、背面AUXコネクタを使用するための「AUX変換アダ プタ J1539A」が添付されます。

# **ハードウェア(1stRF用)**

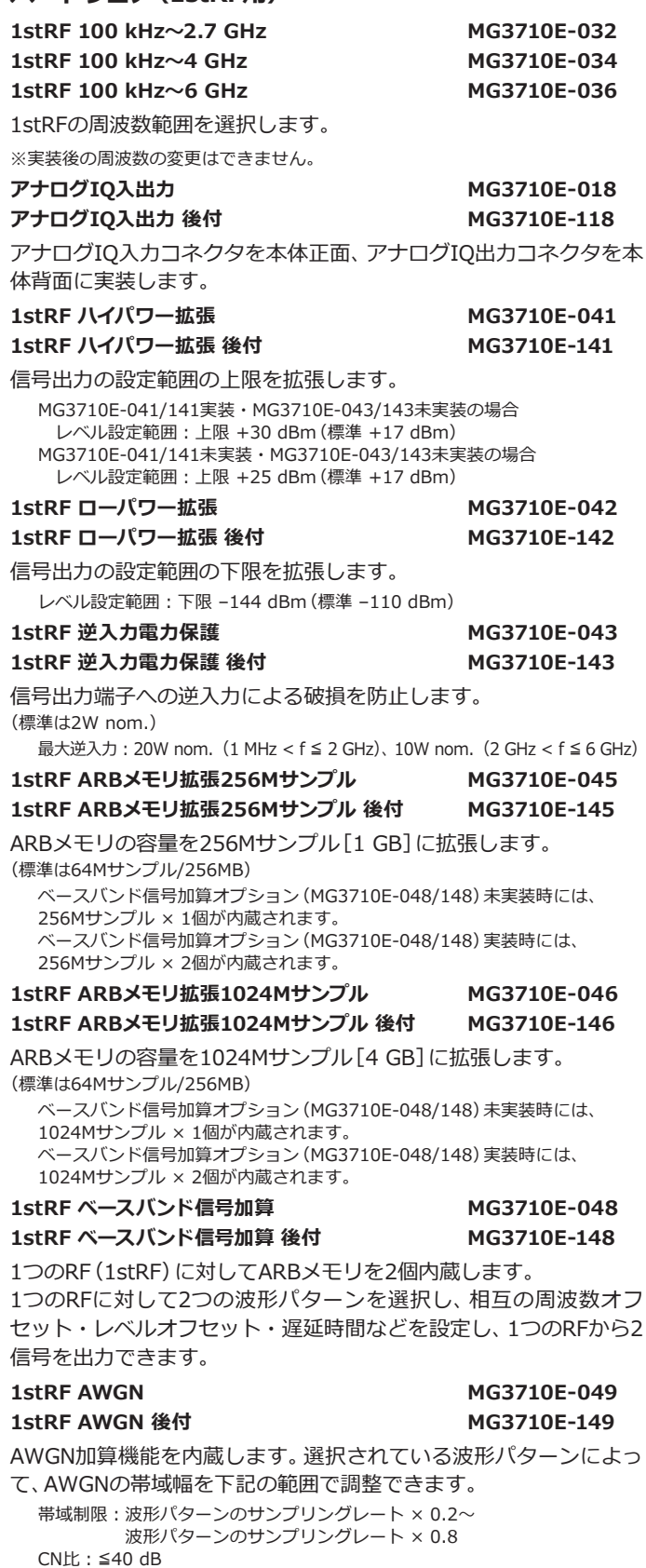

**1stRF 追加アナログ変調入力 MG3710E-050 1stRF 追加アナログ変調入力 後付 MG3710E-150**

1stRFの追加アナログ変調入力機能を追加します。 内部変調2系統(AM/FM/ΦM)、外部変調1系統に拡張でき、2信号同 時変調ができます。外部信号入力コネクタを本体背面に実装します。

# **ハードウェア(2ndRF用)**

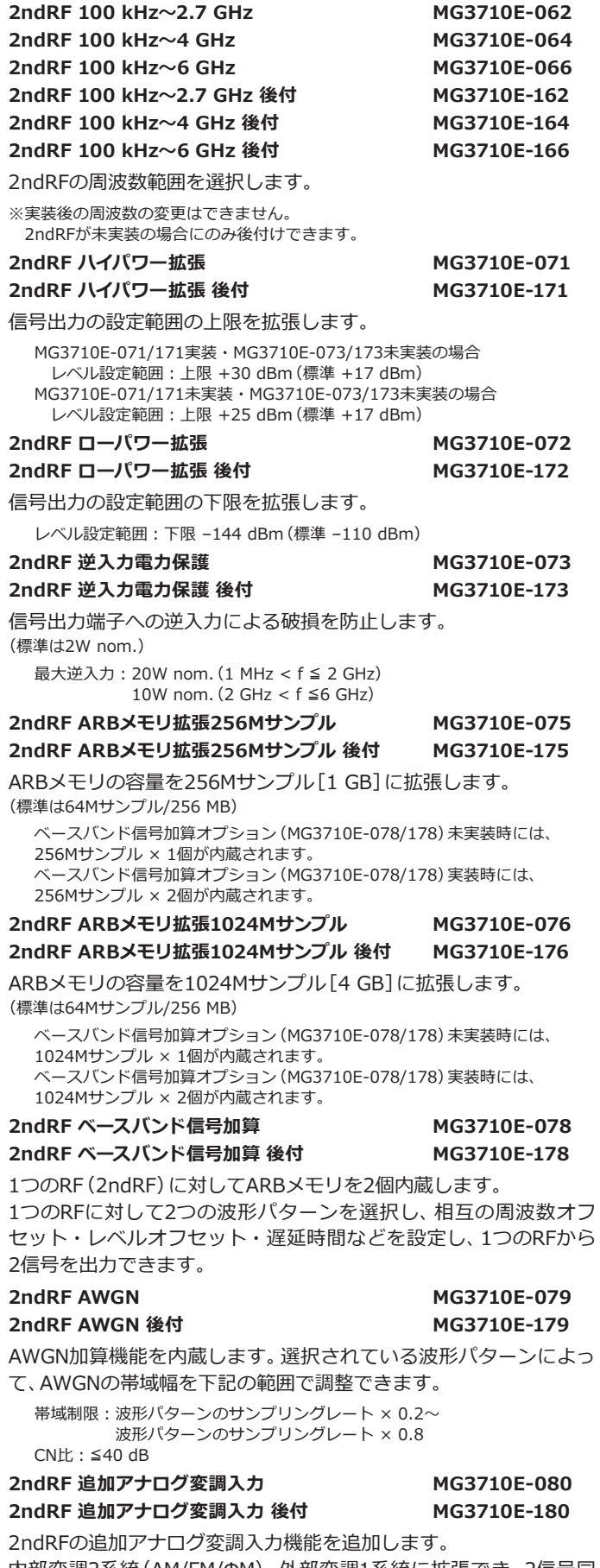

内部変調2系統(AM/FM/ΦM)、外部変調1系統に拡張でき、2信号同 時変調ができます。外部信号入力コネクタを本体背面に実装します。

# **ソフトウェア:波形パターン&ライセンス**

# **公共無線システム波形パターン MX370002A**

RCR STD-39、ARIB STD-T61/T79/T86に適合した波形パターン です。上り/下り、連続波PN9/PN15など複数の波形パターンが収録 されています。

RCR STD-39:狭帯域デジタル通信方式(TDMA) ARIB STD-T61:狭帯域デジタル通信方式(SCPC/FDMA) ARIB STD-T79:市町村デジタル移動通信システム ARIB STD-T86:市町村デジタル同報通信システム

# **DFSレーダパターン MX370073B**

5 GHz帯のWLAN機器のDFS機能を試験するためのパルス信号を セットで提供します。MX370073Bは、日本の電波法/FCCの試験仕 様に沿った波形パターンのセットです。パターンを選択するだけで 簡単にパルス信号を出力できます。

# **DFS(ETSI)波形パターン MX370075A**

5 GHz帯のWLAN機器のDFS機能を試験するためのパルス信号を セットで提供します。MX370075Aは、ETSIの試験仕様に沿った波 形パターンのセットです。パターンを選択するだけで簡単にパルス 信号を出力できます。

# **DFSとは?:**

5 GHz帯の無線LAN機器は、気象レーダや船舶用レーダなどの電 波を感知すると、ほかの空いているチャネルに移動して通信する 機能「動的周波数選択(DFS:Dynamic Frequency Selection)」を 内蔵しています。

試験では、SGからWLAN機器に対し、レーダー信号に相当するパル ス信号・チャープ信号・ホッピング信号などを出力し、WLAN機器 が当該チャネル内に信号を出力していないことを確認します。

# **ISDB-Tmm波形パターン MX370084A**

ISDB-TmmやISDB-TSBの波形パターンが収録されています。 送信特性試験におけるMERやスペクトラムの評価、受信特性試験に おける感度試験/簡易BERなどに使用できます。

# **LTE受信試験用妨害波 波形パターン MX371054A**

LTE端末の受信感度/スループット試験で使用する、主要な妨害波の セットです。パターンを選択するだけで簡単に妨害波を出力できます。

# 対象規格:3GPP TS 36.521-1V16

試験項目:Adjacent Channel Selectivity、In-band blocking、 Wide band Intermodulation

# **5G NR受信試験用妨害波 波形パターン MX371055A**

5G端末の受信感度/スループット試験で使用する、主要な妨害波の セットです。パターンを選択するだけで簡単に妨害波を出力できます。

対象規格:3GPP TS 38.521-1V17

試験項目:Adjacent Channel Selectivity、In-band blocking、 Wide band Intermodulation

# **ソフトウェア:IQproducer ライセンス**

IQproducerとは、波形パターンをPCで生成するソフトウェアです。 IQproducerでパラメータを設定し、波形パターンを生成し、 MG3710Eで 選 択 す る こ と で 信 号 出 力 し ま す。IQproducerは、 1つのソフトウェアであり、下記すべてのシステムを含んでいます。 PC上ではフリーで動作するためご購入前に機能やパラメータ範囲 などを確認いただけます。

生成した波形パターンを実際にMG3710Eから出力する際には、そ れぞれのシステムに対応したライセンスをMG3710E本体にインス トールしなければ信号は出力されません。

※ 詳細は、「IQproducerカタログ」をご覧ください。

# **HSDPA/HSUPA IQproducer MX370101A**

HSDPA/HSUPA (UplinkおよびDownlink)仕様に沿ったパラメータ を設定し、Fixed Reference Channel(3GPP TS 25.101 Annex A.7) を含むHSDPA/HSUPAの波形パターンを生成します。

# **TDMA IQproducer MX370102A**

TDMA方式の波形パターンに必要なパラメータを設定し、さまざまな 波形パターンを生成できます。設定できるパラメータは、Modulation、 Frame、Slot、Data、Filterなどです。公共無線など幅広い用途で使 用できます。

# **CDMA2000 1xEV-DO IQproducer MX370103A**

CDMA2000 1xEV-DOのForward/Reverseの仕様に沿ったパラ メータを設定し、1xEV-DOの波形パターンを生成できます。

# **Multi-carrier IQproducer MX370104A**

# マルチキャリアの波形パターン生成、およびMG3710Eのベースバ

ンド信号加算機能(MG3710E-048/078必要)を使用したコンビ ネーションファイルの生成を行います。

# **DVB-T/H IQproducer MX370106A**

ETSI EN 300 744 V1.5.1 (2004-11)の物理層 (Physical Layer) の仕様に沿ったパラメータを設定し、DVB-T/Hの波形パターンを生 成できます。生成された波形パターンを使用して、デバイスの送信 評価や受信機器の受信特性評価(誤り訂正BER、動画)ができます。

# **Fading IQproducer MX370107A**

IQ各チャネルのフェージング処置、相関行列の計算、AWGNの加算 ができます。

入力するデータファイルには、ほかのIQproducerで生成した波形パ ターンファイルや、一般的なシミュレーションツールで生成したIQ データ(ASCII形式)を選択します。

# **LTE IQproducer MX370108A**

3GPP TS 36.211、TS 36.212、TS 36.213に規定されているLTE FDD仕様に準拠したパラメータを変更し希望の波形パターンを生成 できます。

# **LTE-Advanced FDDオプション MX370108A-001**

MX370108Aに追加すると、3GPP Rel.10で追加されたキャリアア グリゲーションの信号を簡単な操作で生成できます。

また、Uplinkではクラスタ化SC-FDMAが生成できます。

# \*:MX370108Aが必要

**LTE TDD IQproducer MX370110A**

3GPP TS 36.211、TS 36.212、TS 36.213に規定されているLTE TDD仕様に準拠したパラメータを変更し希望の波形パターンを生成 できます。

# **LTE-Advanced TDDオプション MX370110A-001**

MX370110Aに追加すると、3GPP Rel.10で追加されたキャリアア グリゲーションの信号を簡単な操作で生成できます。

また、Uplinkではクラスタ化SC-FDMAが生成できます。

\*:MX370110Aが必要

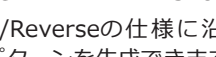

# **WLAN IQproducer MX370111A**

IEEE Std 802.11-2007およびIEEE Std 802.11n-2009仕様に準拠 したIEEE 802.11a/b/g/j/n/p仕様の波形パターンを作成できます。

**802.11ac(160 MHz)オプション MX370111A-002**

MX370111Aに追加すると、IEEE 802.11ac仕様に準拠した波形パ ターンを生成できます。

\*:MX370111Aが必要。MG3710E/MG3710A専用。

**TD-SCDMA IQproducer MX370112A**

3GPP TS 25.221、TS 25.222、TS 25.223、TS 25.105、TS 25.142 (パフォーマンス試験を除く、送信特性および受信特性試験に対応) 規定されているTD-SCDMA仕様に準拠したパラメータを変更し希 望の波形パターンを生成できます。

**5G NR TDD sub-6 GHz IQproducer MX370113A 5G NR FDD sub-6 GHz IQproducer MX370114A**

3GPP TS 38.211、TS 38.212、TS 38.213に規定されている5G NR sub-6 GHz仕様に準拠した波形パターンを生成できます。

# **ベクトル信号発生器シリーズ LTE-Advancedキャリアアグリゲーション機能対応例**

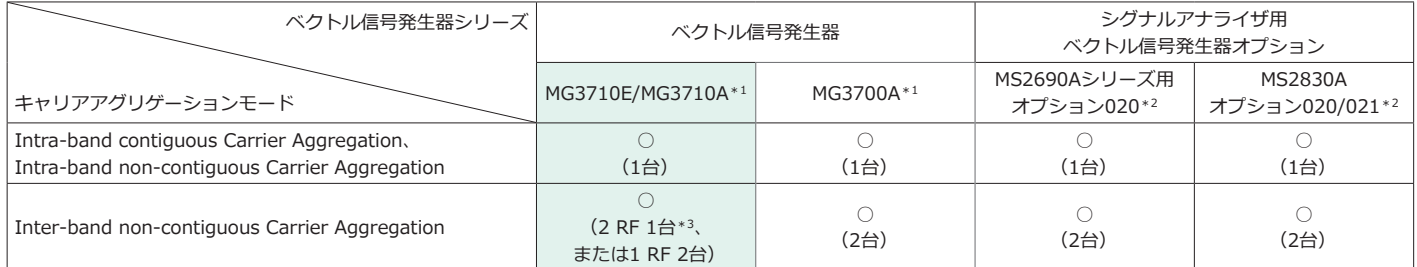

\*1:LTE IQproducer MX370108A、およびLTE-Advanced FDDオプション MX370108A-001搭載時

または、LTE TDD IQproducer MX370110A、およびLTE-Advanced TDDオプション MX370110A-001搭載時

\*2:LTE IQproducer MX269908A、およびLTE-Advanced FDDオプション MX269908A-001搭載時 または、LTE TDD IQproducer MX269910A、およびLTE-Advanced TDDオプション MX269910A-001搭載時

\*3:2ndRFオプション MG3710E-062(2.7 GHz)/064(4 GHz)/066(6 GHz)搭載時

## **ベクトル信号発生器シリーズ IEEE 802.11ac信号帯域幅対応例**

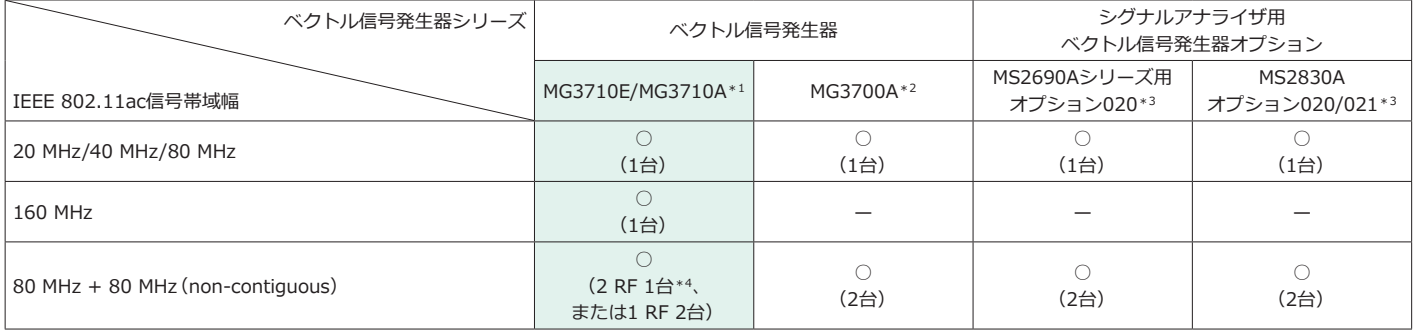

\*1:WLAN IQproducer MX370111A、および802.11ac(160 MHz)オプション MX370111A-002搭載時

\*2:WLAN IQproducer MX370111A、および802.11ac(80 MHz)オプション MX370111A-001搭載時

\*3: WLAN IQproducer MX269911A、および802.11ac(80 MHz)オプション MX269911A-001 搭載時

\*4:2ndRFオプション MG3710E-062(2.7 GHz)/064(4 GHz)/066(6 GHz)搭載時

# ベクトル信号発生器 MG3710E **狭帯域通信・業務用無線など ディジタル化が進む狭帯域通信の受信特性評価に!**

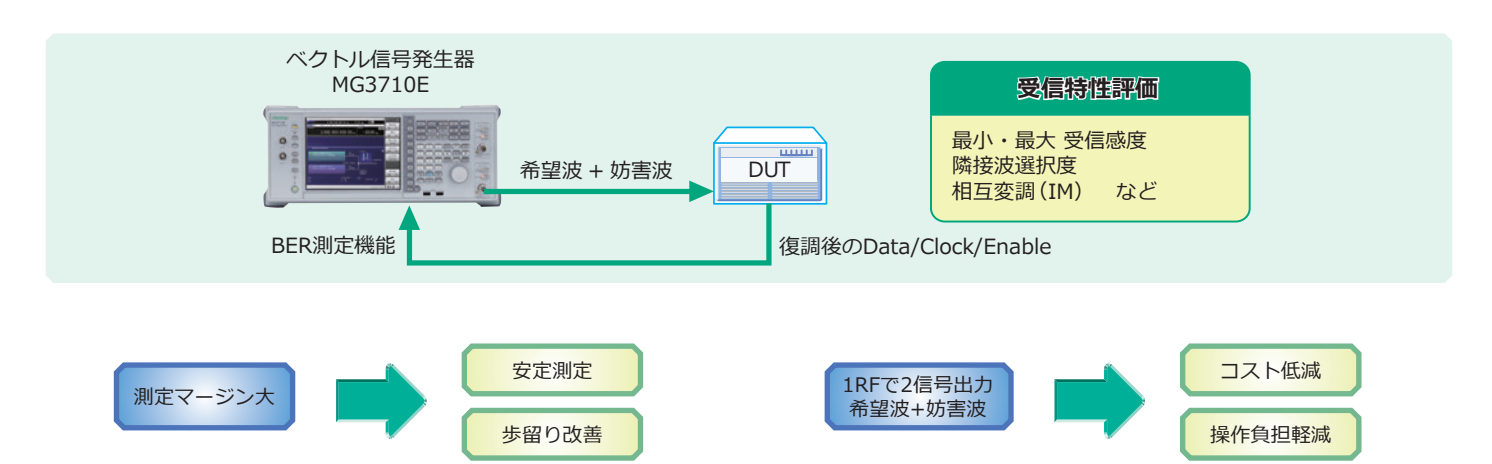

SSB位相雑音性能 –140 dBc/Hz(nom.)(@100 MHz)を実現しま した。

帯域幅が数kHzの狭帯域通信では、測定器の位相雑音性能が測定結 果に影響を与えることがあります。特に妨害波には高い位相雑音性 能が求められます。

MG3710Eでは、従来機種よりSSB位相雑音性能を改善したことによ り、スペックに対するマージンが広くなり、安定測定と歩留り改善に 効果があります。

<–140 dBc/Hz(nom.)@100 MHz、20 kHzオフセット、CW <-131 dBc/Hz (typ.) @1 GHz、20 kHzオフセット、CW<br><-125 dBc/Hz (typ.) @2 GHz、20 kHzオフセット、CW <–125 dBc/Hz(typ.) @2 GHz、20 kHzオフセット、CW

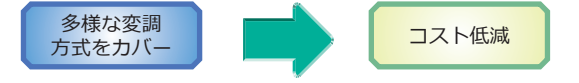

TDMA IQroducer[MX370102A]では、1ソフトで下記の変調方式 をカバーします。

BPSK、 dBPSK、PI/2 dBPSK、QPSK、DQPSK、PI/4DQPSK、 8PSK、D8PSK、16QAM、32QAM、256QAM、ASK、2FSK、4FSK

TDMA IQproducerは、PCソフトウェアです。フレームフォーマット やフィルタを任意に設定して波形パターンを生成できます。1つのソ フトウェアでさまざまな狭帯域ディジタル通信に活用できます。

ベースバンド加算機能[MG3710E-048/078]により、1つのRFから 2つの変調信号を出力できます。レベル比(CN = 80 dB)・周波数オ フセット(±80 MHz max.)も設定できます。

隣接チャネル選択度(ACS)や相互変調特性(IM)など変調信号を 2つ使用する試験では、通常は2台分の信号発生器のコストが必要で あり、さらにそれぞれの信号発生器にソフトウェアのライセンス費 用がかかります。

MG3710Eは、RF1つに付き2つの波形メモリを内蔵し、異なる波形 データを設定・出力できます。ベースバンド帯域内であれば、1つの RFで希望波 + 妨害波の2信号を加算した状態で出力します。

コストを大幅に低減することはもちろん、外部の結合器やレベル調 整など無駄な機材・作業を省きます。

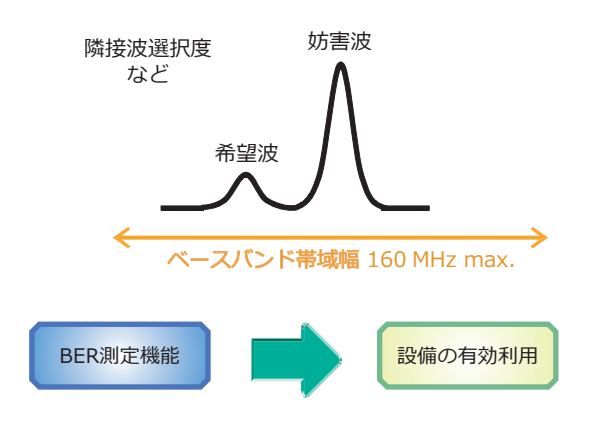

BER測定機能[MG3710E-021]を内蔵できます。被測定物で復調し たData/Clock/EnableによるBER測定を行います。 測定結果は、MG3710Eの画面に表示されます。

入力ビットレート:100 bps~40 Mbps

# **携帯電話など マルチシステムの受信感度試験に!**

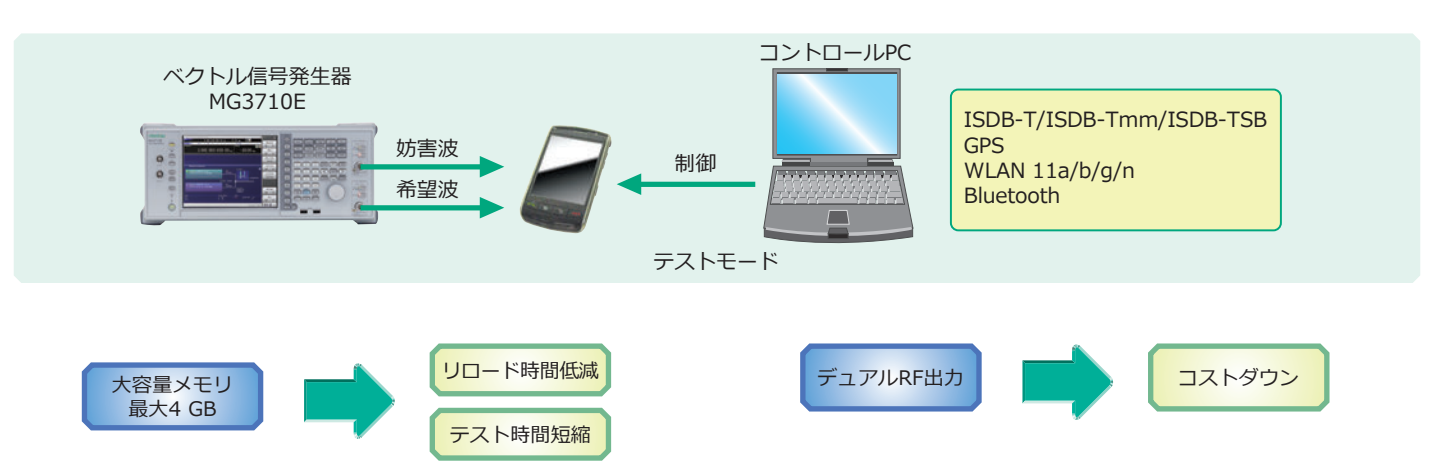

RF1つあたり最大1024Mサンプル(4 GB)の波形メモリを実装でき ます。

任意波形SGにとって波形メモリ容量はもっとも重要な仕様の1つで す。メモリ容量が小さいと複数の波形パターンをまとめてロードで きないため、異なる信号を出力するたびにロードする機会が増え、 トータルのテスト時間を浪費します。

波形メモリが大容量だと・・・

- ロードされた波形データは"瞬時"に切替可能
- テスト波形データをまとめてロード
- ⇒ リロード削減 ⇒ 時間短縮

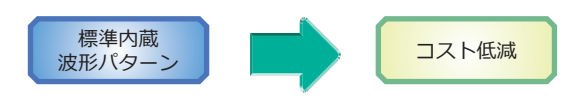

標準内蔵波形パターンは、ライセンスを必要とせずに使用できます。 WLAN 11a/b/g、Bluetooth、GPSなど

下記の波形パターンは、オプションで追加できます。 ISDB-Tmm/ISDB-TSB(MX370084A)

さらに、下記の波形生成ツールをオプション(ライセンス別売)で使 用できます。

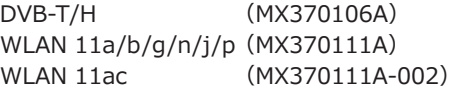

オプションで最大2つのRF出力(デュアルRF)を内蔵できます。 また、2つのRF出力は、異なる周波数モデルを実装できます。

たとえば、WLAN 11b/gを希望波と考えると、LTE FDD·LTE TDD・W-CDMA・GSMなど携帯電話の信号は妨害波となります。 一般的には異なる信号発生器を用意するため、ハードウェア&ソフ トウェアのコストがかかります。

MG3710Eでは、1stRFと2ndRFで異なる周波数モデルを選択できる ため、「WLAN + LTE FDD」、「ISDB-T + W-CDMA」など実サービ ス状態を想定した妨害波試験を効率よく実施でき、トータルのコス トダウンになります。

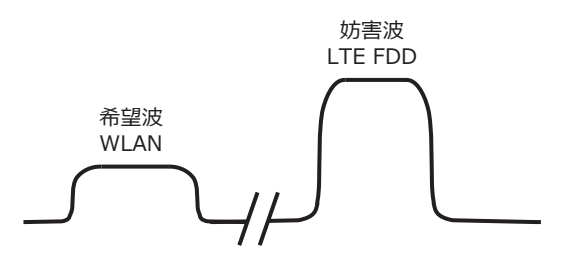

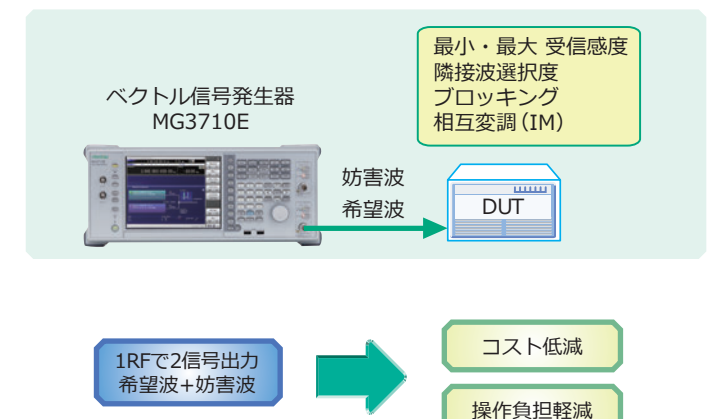

ベースバンド加算機能[MG3710E-048/078]により、1つのRFから 2つの変調信号を出力できます。レベル比(CN = 80 dB)・周波数オ フセット(±80 MHz max.)も設定できます。

隣接チャネル選択度(ACS)・Blocking・相互変調(IM)など変調信 号を2つ使用する試験では、一般的に2台分の信号発生器のコストが 必要であり、さらにそれぞれの信号発生器にソフトウェアのライセ ンス費用がかかります。

MG3710Eは、1つのRFに2つの波形メモリを内蔵し、異なる波形パ ターンを設定・出力できます。ベースバンド帯域内であれば、1つの RFで希望波 + 妨害波の2信号を加算した状態で出力します。

コストを大幅に低減することはもちろん、外部の結合器やレベル調 整など無駄な機材・作業を省きます。

また、弊社従来製品に比べ下記を改良しており、さらに使いやすくな りました。

- メモリA/Bそれぞれに周波数オフセットがつけられます
- メモリA/Bが異なるサンプリングレートの場合、自動調整します。

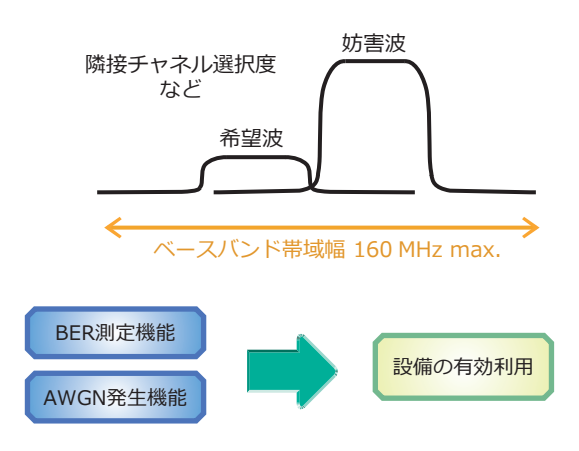

BER測 定 機 能[MG3710E-021] や、AWGN発 生 機 能 [MG3710E-049/079]を内蔵できます。それぞれの通信システム の受信試験で求められる機能を追加して使用できます。

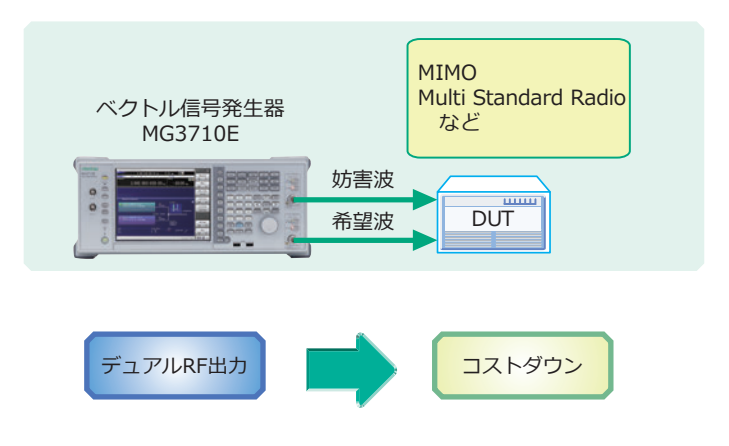

オプションで最大2つのRF出力を内蔵できます。

2つのRF出力は、異なる周波数・レベル・波形パターン/CWを選択 できるため、"ベースバンド加算機能"では設定できない周波数オフ セットの信号2つを使用した受信試験に適しています。 たとえば、MSRでは200 MHz帯域内で複数の信号を同時出力する ケースがあるため、2つのRFを使用して対応します。

# **Multi Standard Radioの受信特性評価**

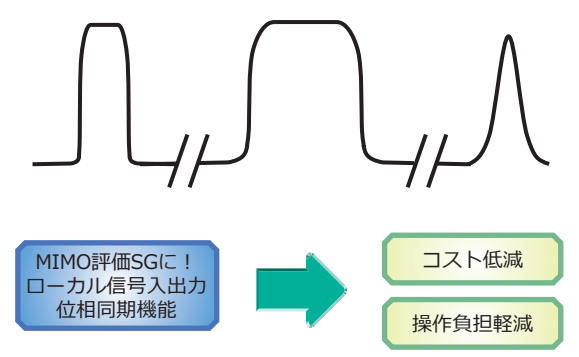

1台にデュアルRFを内蔵している場合、2つのチャネル間の同期が容 易になります。さらに汎用入出力[MG3710E-017]オプションによ り、ローカル信号の入力/出力が可能となり、別のMG3710Eと同期で きます。

波形生成ソフトウェア(IQproducer)は、1台に2つのRF出力を内蔵 していても1ライセンスで使用できます。

たとえば、LTEの2×2 MIMOでは、LTE IQproducerで送信アンテナ 信号を2パターン生成し、Fading IQproducerで空間多重をかけた 受信アンテナ信号を2パターン生成します。

従来2台の信号発生器を使う場合、LTE/Fadingのライセンスが2本 ずつ必要でしたが、MG3710EのデュアルRFで使用する場合、1台に 1ライセンスをインストールすることで2つのRFでIQproducerを使 用でき、ソフトウェアのコストダウンになります。

オプションの組み合わせに制約があるものを表に示します。

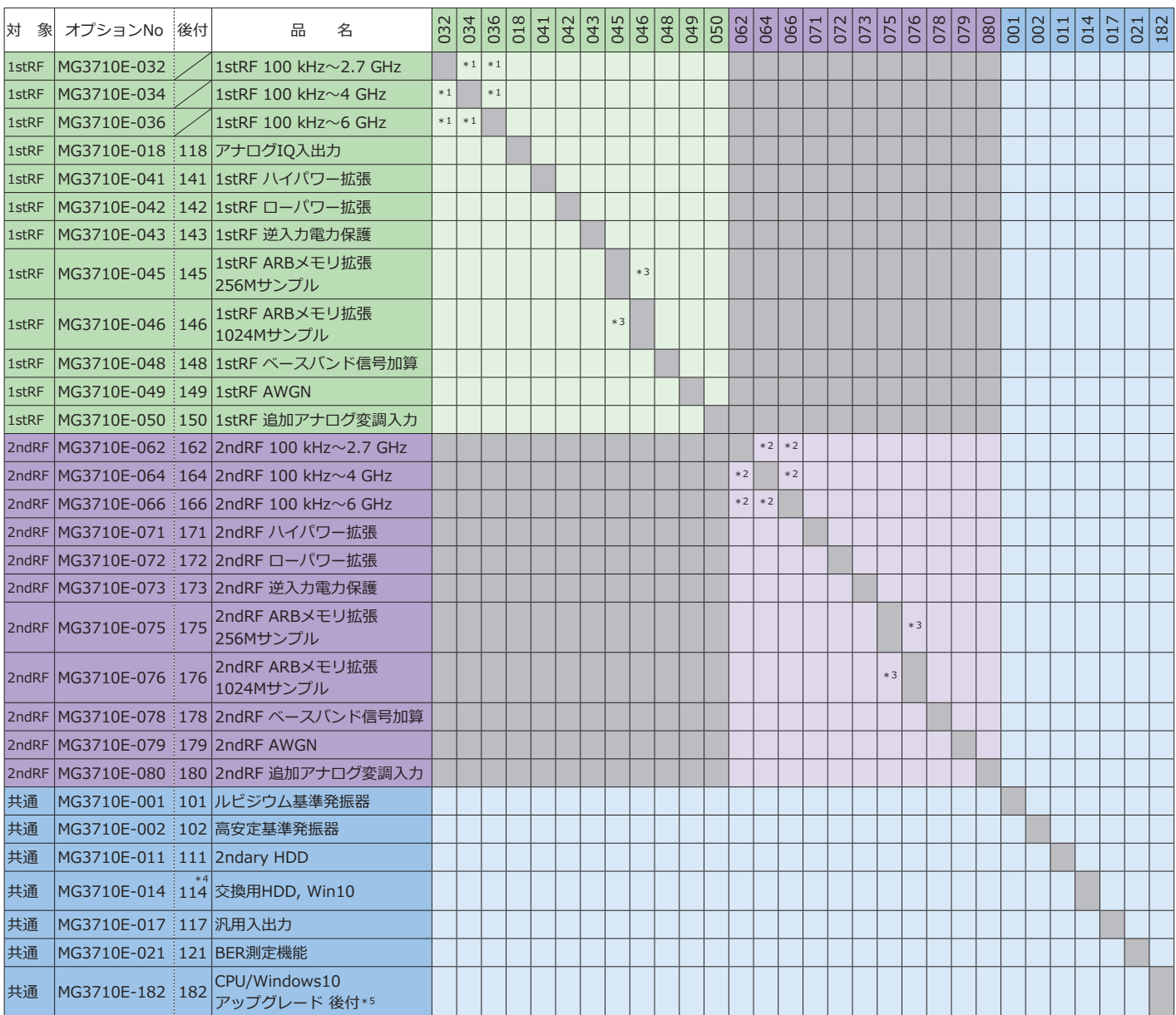

\*1:2.7、4、6 GHzは排他。1stRFはいずれか1つを必ず実装してください。

\*2:2.7、4、6 GHzは排他。2ndRFは実装/未実装を選択できます。2ndRFが未実装の場合に限り、後付けもできます。

\*3:いずれか1つを選択してください。選択されたメモリサイズが有効になり、ほかは無効になります。

\*4:MG3710E本体のOSがWindows 10でない場合は、CPU/Windows10アップグレード 後付 MG3710E-182が必要です。

\*5:Windows Embedded Standard 7(Windows 7)搭載のCPUボードを、Windows 10 IoT Enterprise LTSC2019搭載のCPUボードにアップグレードします。 ・Windows 7:2020年8月以前にご注文いただいたMG3710Eに搭載

・Windows 10:2020年9月以降にご注文いただいたMG3710Eに搭載、本体背面に「C2」と記載されたシールを貼付

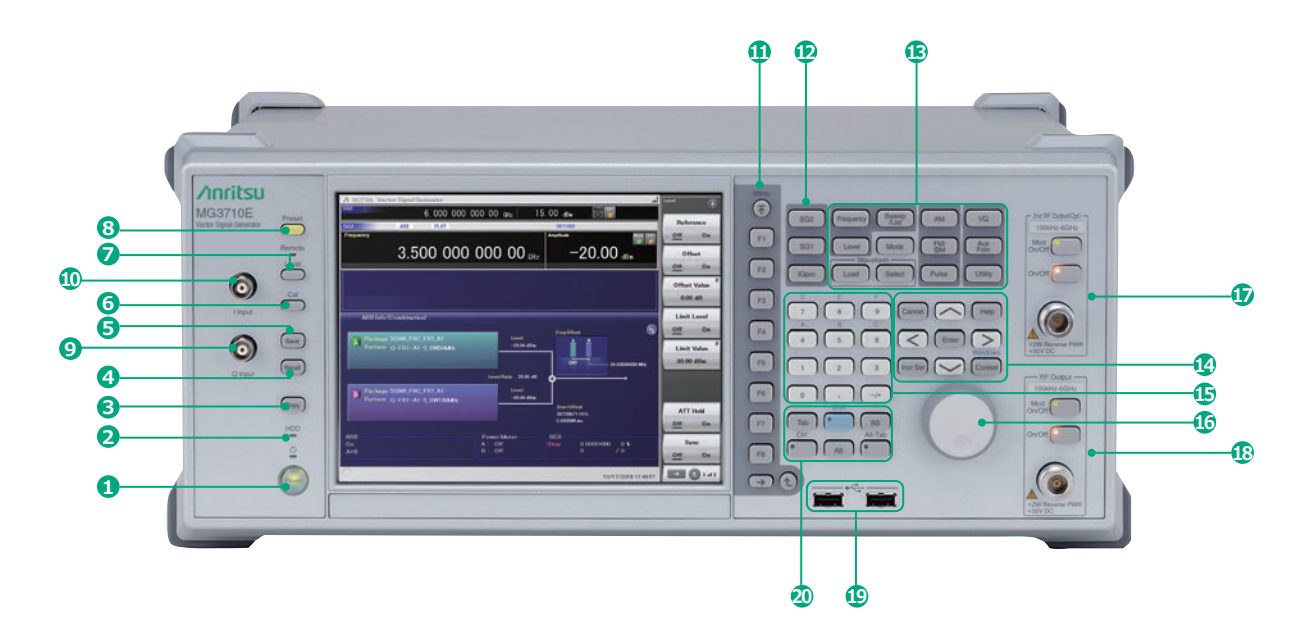

# **1 Powerスイッチ(電源)**

AC電源が入力されているスタンバイ状態と、動作しているパ ワーオン状態を切り替えます。スタンバイ状態では、ランプ (橙)、パワーオン状態ではPowerランプ(緑)が点灯します。 電源投入時は、電源スイッチを長めに(約2秒間)押してくだ さい。

# **2 HDDランプ(ハードディスク)**

本器に内蔵されているハードディスクにアクセスしている 状態のときに点灯します。

# **3 Copyキー(コピー)**

ディスプレイに表示されている画面のコピーをファイルに 保存します。

# **4 Recallキー(リコール)**

パラメータファイルをリコールする機能のメニューを表示 します。

# **5 Saveキー(セーブ)**

パラメータファイルを保存する機能のメニューを表示します。

# **6 Calキー(キャリブレーション)** Calibration実行メニューを表示します。

# **7 Localキー/Remoteランプ**

Local キー:GPIBやEthernet、USB(B)によるリモート状 態をローカル状態に戻し、パネル設定を有効に します。

Remoteランプ:リモート制御状態のとき点灯します。

# **8 Presetキー**

Presetメニューを表示します。パラメータの設定を初期状態 に戻します。

# **9 Q Inputコネクタ**

外部からQ相の信号を入力します。MG3710E-018が必要です。 SG1(1stRF)のみ作用し、SG2(2ndRF)には使用できません。

# **10 I Inputコネクタ**

外部からI相の信号を入力します。MG3710E-018が必要です。 SG1(1stRF)のみ作用し、SG2(2ndRF)には使用できません。

# **<sup>11</sup> ファンクションキー**

画面の右端に表示されるファンクションメニューを選択・ 実行するときに使用します。ファンクションメニューの表示 内容は、複数のページと階層により構成されています。

# **<sup>12</sup> SG1/SG2/IQproキー**

SG1:設定対象をSG1に切り替えます。

- SG2:設定対象をSG2に切り替えます。
- IQpro:本体上でIQproducerを起動します。ボタンを押し てからIQproducerが起動するまで数秒~数十秒か かる場合があります。

# **<sup>13</sup> メインファンクション**

キー主機能の実行・設定のためのメニューを表示します。 [Frequency]、[Level]、[Sweep/List]、[Mode]、[AM]、 [FM/ΦM]、[Pulse]、[I/Q]、[Load]、[Select]、 [AUX Fctn]、[Utility]

# **<sup>14</sup> 方向キー/Enter/Cancel/Help/Incr Set/Context/ Windowsキー**

Help: Helpキーを押してからファンクションキーを押すと、押 したファンクションキーに対するHelpを表示します。 Incr Set:各パラメータの増減のステップを設定します。 Context:マウス右クリックと同じ動作です。 Windows:Windowsキーと同じ動作です。

# **15 テンキー**

各パラメータ設定画面で数値を入力するときに使用します。

# **16 ロータリーノブ**

ノブを回して表示項目の選択や設定を変更します。

**17 2nd RF Output [MG3710E-062/064/066]** Mod On/Off:1stRF/2ndRFの変調On/Offを切り替えます。 変調されているときランプが点灯します。 On/Off:RF出力のOn/Offを切り替えます。

# **18 RF Output [MG3710E-032/034/036]**

# **19 USBコネクタ(Aタイプ)**

# **20 Tab/Alt/BS/Ctrl/Shift/Alt-Tabキー** Shiftキー:パネルの青文字の操作を実行します。 先にShiftキーを押してから目的のキーを押します。

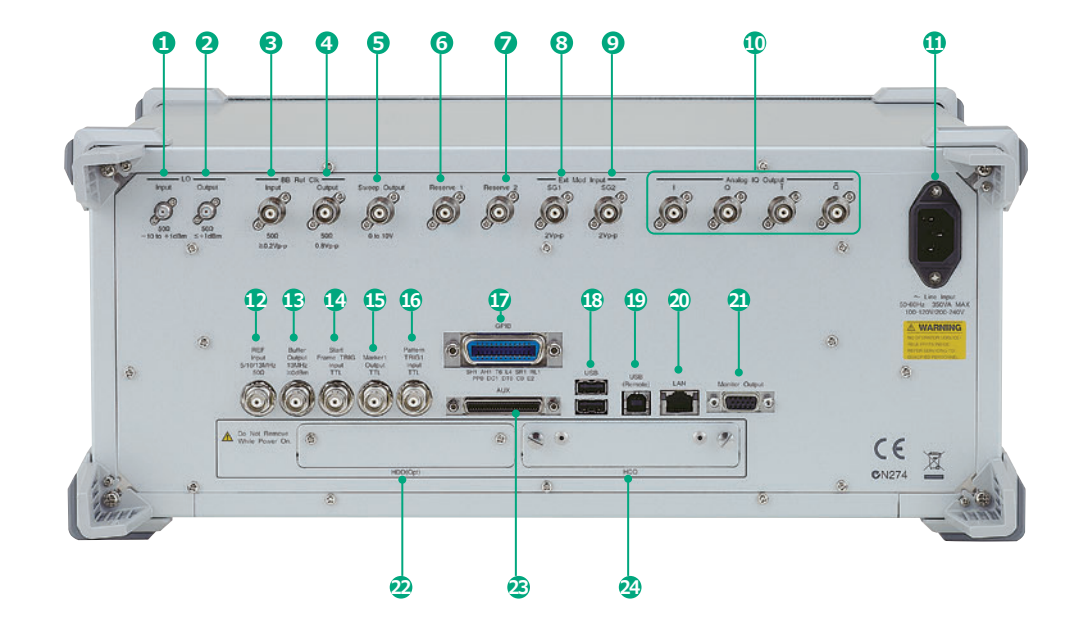

# **1 LO Input**

外部からローカル信号を入力します。MG3710E-017が必 要です。

- **2 LO Output** ローカル信号を出力します。MG3710E-017が必要です。
- **3 BB REF CLK Input** 内蔵の任意波形発生器のサンプリングクロックの基準とな るクロック信号を入力します。MG3710E-017が必要です。
- **4 BB REF CLK Output** 内蔵の任意波形発生器のサンプリングクロック信号を出力
- します。MG3710E-017が必要です。 **5 Sweep Output**

Sweep動作に同期した10V Sweep Signal、またはSweep Status信号を出力します。MG3710E-017が必要です。

# **<sup>6</sup> Reserve 1**

将来の拡張用端子です。

# **<sup>7</sup> Reserve 2**

将来の拡張用端子です。

# **<sup>8</sup> Ext Mod**

SG1の追加アナログ変調入力オプションのコネクタです。 外部信号を入力します。MG3710E-050が必要です。

# **9 Ext Mod**

SG2の追加アナログ変調入力オプションのコネクタです。 外部信号を入力します。MG3710E-080が必要です。

# **10 I Output/Q Output/I Output/Q Output** 内部ベースバンド信号のI相/Q相の信号、I相/Q相の反転信

号を出力します。MG3710E-018が必要です。

# **11 ACインレット**

# **12 REF Input**

外部から基準周波数信号( 5 MHz/10 MHz/13 MHz)を入力 します。

- **13 Buffer Output** 本体内部の基準周波数信号(10 MHz)を出力します。
- **14 Start Frame TRIG Input** 外部からトリガ信号を入力します。本端子は内部でプルアッ プされています。
- **<sup>15</sup> Marker 1 Output** マーカ1信号を出力します。(マーカ2/3はAUXコネクタよ り出力されます。AUX変換アダプタ J1539Aが必要です。)
- **<sup>16</sup> Pattern TRIG 1 Input** 外部からトリガ信号を入力します。本端子は内部でプルアッ プされています。
- **<sup>17</sup> GPIB** GPIBを使用して外部制御を行うときに使用します。
- **<sup>18</sup> USB コネクタ(Aタイプ)** USBメモリ、キーボード、マウスなど接続します。
- **<sup>19</sup> USB コネクタ(Bタイプ)** USBによる外部制御で使用します。
- **<sup>20</sup> LAN** パーソナルコンピュータやネットワークと接続する際に使
- 用します。 **<sup>21</sup> Monitor Output**
- 外部ディスプレイを接続するためのRGBコネクタです。
- **<sup>22</sup> HDD(オプション)** データ保存用ハードディスクのスロットです。 2ndary HDD MG3710E-011/111で使用します。

# **23 AUX**

下記の入出力信号が配置されています。 AUX変換アダプタ J1539Aが必要です。

- BER測定用信号(入力):Data、CLK、Enable
- マーカ信号 (出力): Marker2、Marker3
- 外部Pulse変調時のPulse信号(入力):Pulse Mod
- Pulse変調時のPulse変調と同期した信号(出力): Pulse Sync、Pulse Video 出力
- Start/Frameトリガをベースに内部のBaseband Ref Clockのタイミングで打ち直したトリガ信号(出力): Sync Trigger Out

# **24 HDD**

OSが搭載された起動用かつデータ保存用ハードディスクの スロットです。

交換用HDD, Win10 MG3710E-014/114でも使用します。

規格の条件や詳細な仕様は、別紙「データシート」をご覧ください。

# **周波数設定範囲**

# **1stRF**

MG3710E-032 9 kHz~2.7 GHz MG3710E-034 9 kHz~4 GHz MG3710E-036 9 kHz~6 GHz

# **2ndRF**

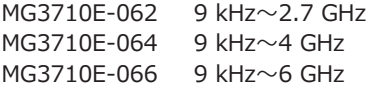

# **切替速度(Listモード)**

周波数 ≦600 µs レベル ≦600 µs

# **レベル設定範囲**

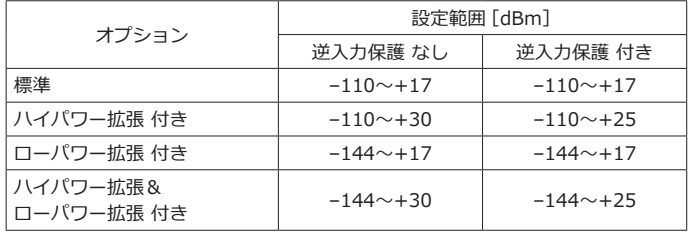

# **レベル確度が保証されるレベル上限(CWにて)**

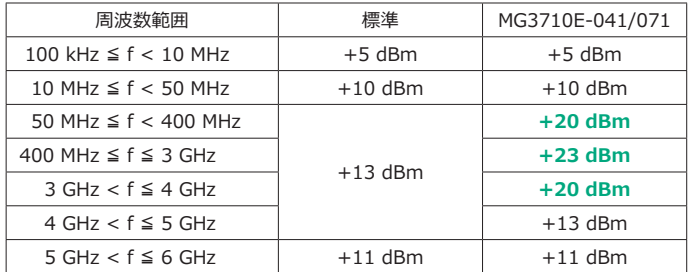

# **絶対レベル確度(CW、18℃~28℃、–110~+5 dBm)**

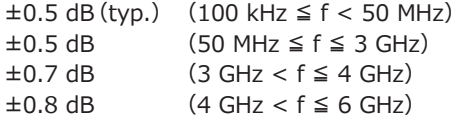

# **高調波**

<–30 dBc

# **非高調波**

出力レベル≦+5 dBm、CW、オフセット10 kHz以上において <–62 dBc (100 kHz ≦ f ≦ 187.5 MHz) <–68 dBc (187.5 MHz < f ≦ 750 MHz) <–62 dBc (750 MHz < f ≦ 1.5 GHz) <–56 dBc (1.5 GHz < f ≦ 3 GHz) <–50 dBc (3 GHz < f ≦ 6 GHz)

# **SSB位相雑音(CW、20 kHzオフセット)**

 $<-140$  dBc/Hz $(nom.)$  $(100$  MHz $)$  $<-131$  dBc/Hz(typ.) (1 GHz)  $<-125$  dBc/Hz $(typ.)$   $(2$  GHz)

# **アナログ変調**

#### **AM(内部変調)**

変調度:0~100%(リニア値) 0~10 dB (ログ値)

変調周波数:0.1 Hz~50 MHz

## **FM(内部変調)**

周波数偏移:0 Hz~40 MHz

変調周波数:0.1 Hz~40 MHzまたは(50 MHz – 周波数偏移)の

### 小さい方 **ΦM(内部変調)**

偏移角度:0~160 rad.または(40 MHz ÷ 変調周波数)rad.の 小さい方

変調周波数:0.1 Hz~40 MHzまたは(40 MHz ÷ 偏移角度)MHz の小さい方

# **Pulse変調(内部変調)**

変調周波数:0.1 Hz~10 MHz 周期:10 ns~20 s

# **ベースバンド性能**

#### **RF変調帯域幅**

160 MHz\*/120 MHz(内部ベースバンド発生器使用時)

# **ARBメモリサイズ**

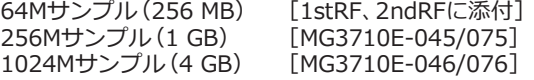

# **サンプリングレート**

20 kHz~200 MHz\*/160 MHz

# **波形分解能**

# 14、15、16 bit

\*:ファームウェア Ver.2.00.00以降で対応。 WLAN IQproducer MX370111Aおよび802.11ac(160 MHz)オプション MX370111A-002使用時のみ。

# **ベクトル精度**

18℃~28℃、CAL実行後において

W-CDMA(Test Model4): 出力周波数:800 MHz~900 MHz、1.8 GHz~2.2 GHz

 ≦0.62%(rms)  $≤0.6%$  (rms) (typ.)

GSM:

出力周波数:800 MHz~900 MHz、1.8 GHz~1.9 GHz ≦0.84°(rms)

```
 ≦0.8°(rms)(typ.)
EDGE:
```
出力周波数:800 MHz~900 MHz、1.8 GHz~1.9 GHz ≦0.84%(rms)  $≤0.8\%$  (rms) (typ.)

LTE(20 MHz Test Model3.1):

出力周波数:600 MHz~2.7 GHz ≦0.82%(rms)

 $≤0.8%$  (rms) (typ.)

# **寸法・質量**

177(H)×426(W)×390(D)mm(突起物除く)

≦13.7kg(1stRFを実装し、他のオプションを除く)

# **電源**

定格電圧:AC 100 V~AC 120 V、AC 200 V~AC 240 V 定格周波数:50 Hz~60 Hz

# **CEマーク規格**

EMC:2014/30/EU、EN61326-1、EN61000-3-2 LVD:2014/35/EU、EN61010-1 RoHS:2011/65/EU、(EU)2015/863、EN IEC 63000:2018

# **UKCAマーク規格**

EMC:S.I. 2016 No.1091、EN 61326-1、EN61000-3-2 LVD:S.I. 2016 No.1101、EN 61010-1 RoHS:S.I. 2012 No.3032、EN IEC 63000:2018

# **オーダリング・インフォメーション**

ご契約にあたっては、形名・記号、品名、数量をご指定ください。 品名は、現品の表記と異なる場合がありますので、ご了承ください。

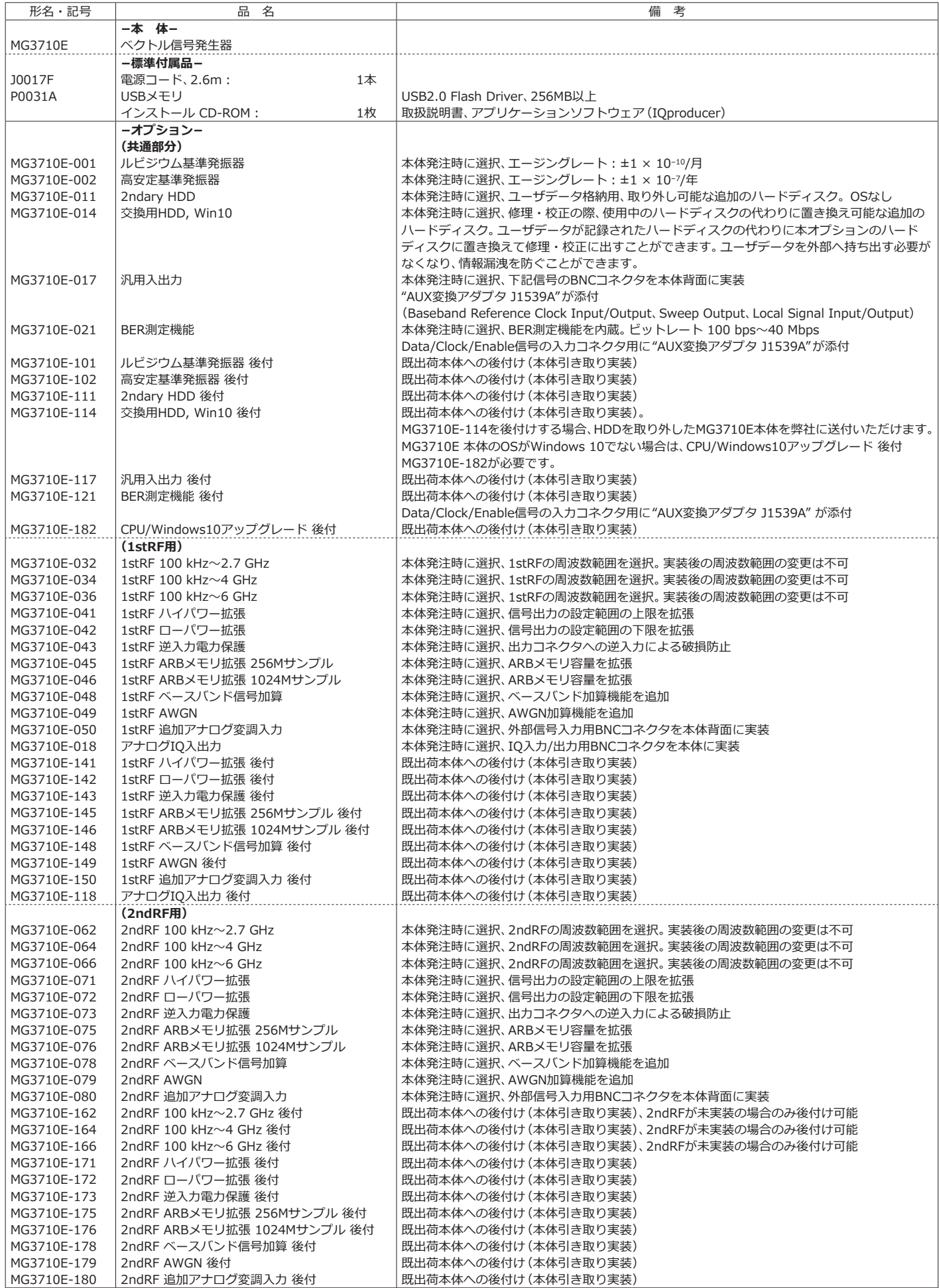

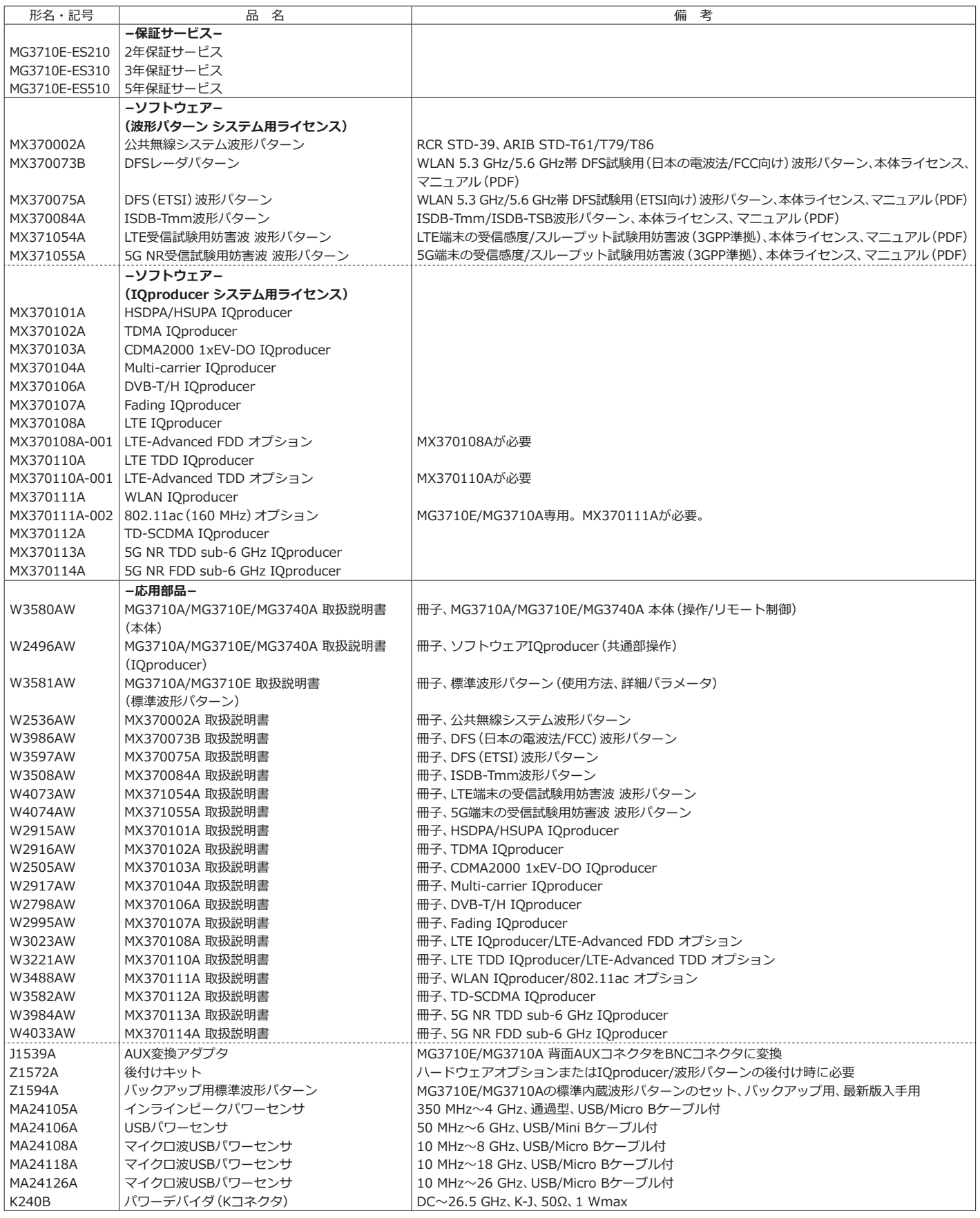

# ベクトル信号発生器 MG3710E

# **オーダリング・インフォメーション**

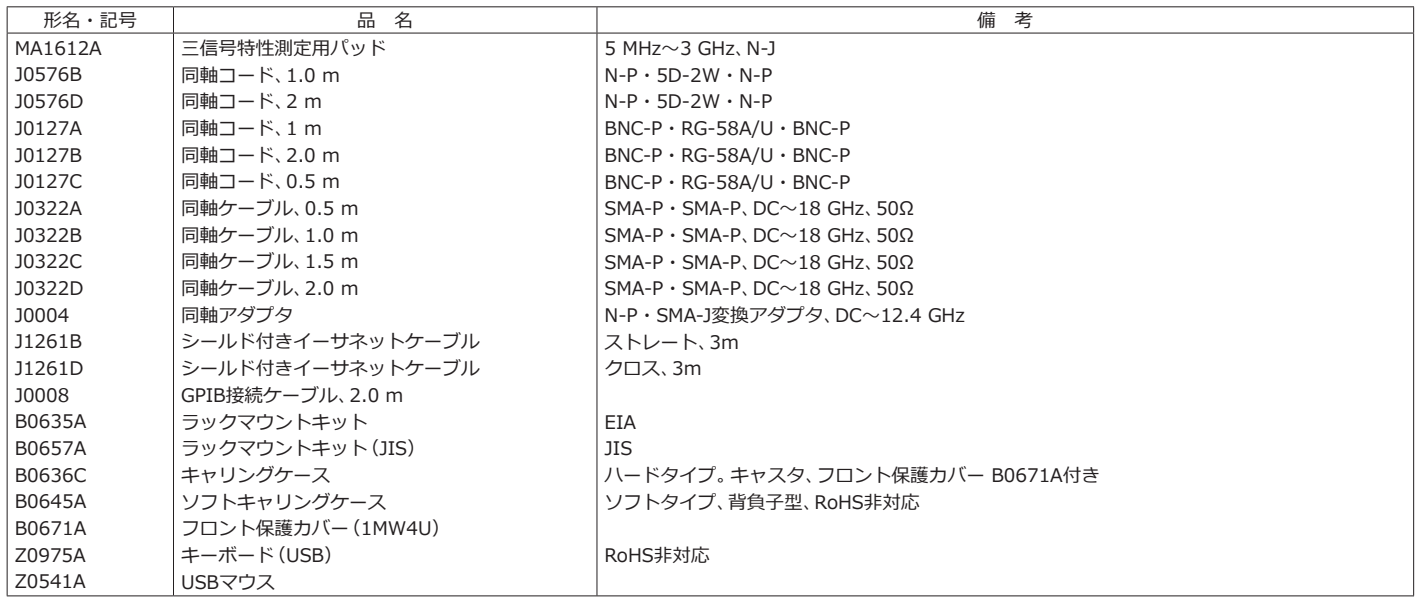

MG3710Eをオーダーの際、次のオプションが標準搭載されます。個別にオーダーする必要はありません。 MX371099A MG3710A 標準波形パターン

ハードウェアオプションまたはIQproducer/波形パターンの後付けの際には、後付けキット Z1572Aが必要です。

取扱説明書は、一部を除き弊社Webサイトで公開しています。

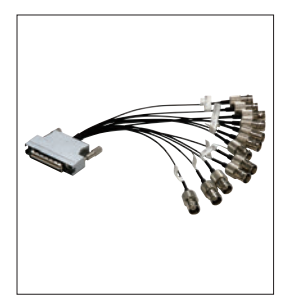

AUX変換アダプタ J1539A

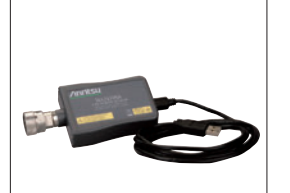

USBパワーセンサ MA24106A

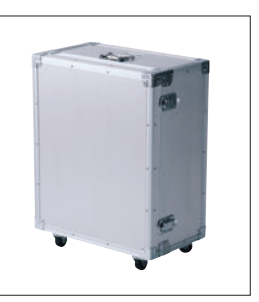

キャリングケース (ハードタイプ) B0636C

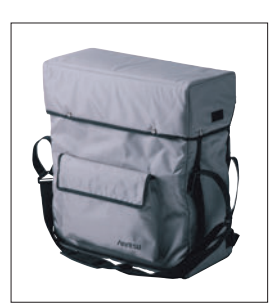

キャリングケース (ソフトタイプ) B0645A

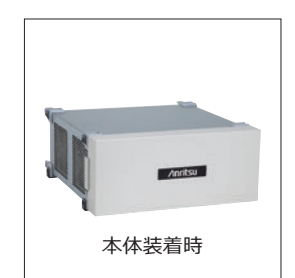

フロント保護カバー (1MW4U) B0671A

代表値(typ.):保証される性能ではありません。本製品の大多数が満足する値を示します。 公称値(nom.):保証される性能ではありません。製品を使用する際の参考として記載してあります。 一例(meas):保証される性能ではありません。無作為に選定された測定器の実例データを示します。

## 商標:

- ……<br>・IQproducer™は、アンリツ株式会社の登録商標です。
- ・MATLAB®は、The MathWorks、Inc.の登録商標です。
- ・CDMA2000®は、Telecommunications Industry Association(TIA-USA)の登録商標です。
- ・Bluetooth®ワードマークとロゴはBluetooth SIG、Inc.の所有であり、アンリツはライセンスに基づきこのマークを使用しています。
- ・Pentium®は、米国およびその他の国におけるIntel Corporationまたはその子会社の商標または登録商標です。
- ・Windows®は、Microsoft Corporationの米国およびその他の国における登録商標です。
- ・その他記載されている会社名、製品名、およびサービス名などは、各社の商標または登録商標です。

# **Anritsu** Advancing beyond

お見積り、ご注文、修理などは、下記までお問い合わせください。 記載事項は、おことわりなしに変更することがあります。

# アンリツ株式会社

# https://www.anritsu.com

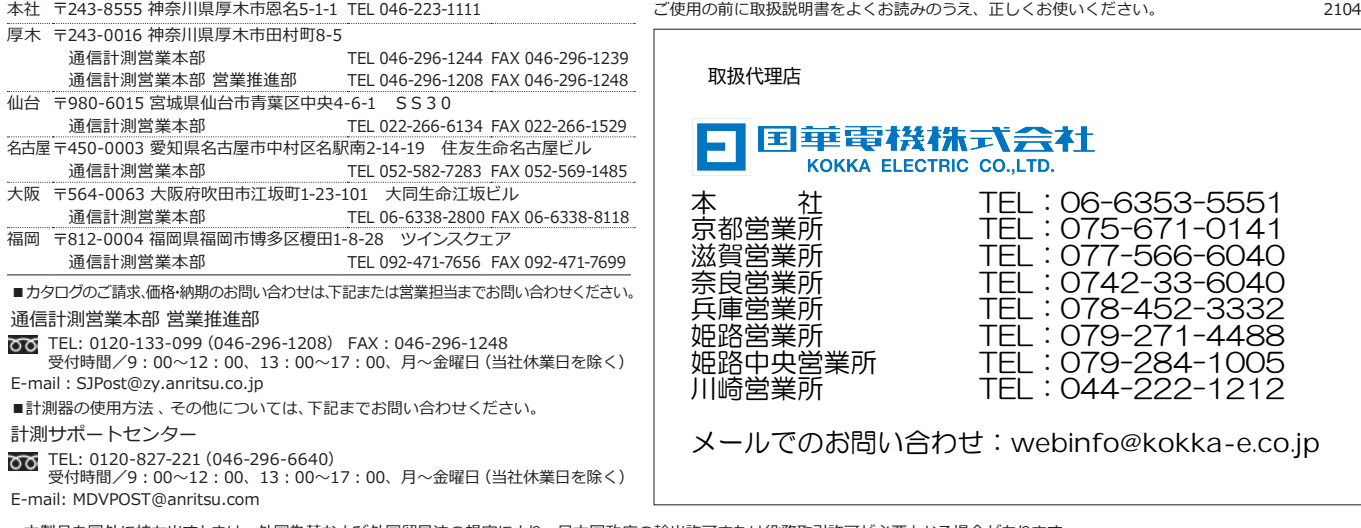

■本製品を国外に持ち出すときは、外国為替および外国貿易法の規定により、日本国政府の輸出許可または役務取引許可が必要となる場合があります。<br>- また、米国の輸出管理規則により、日本からの再輸出には米国商務省の許可が必要となる場合がありますので、必ず弊社の営業担当までご連絡ください。

このカタログの記載内容は 2023 年 3 月 20 日現在のものです。